### **Intel® CoreTM Duo processor with the Mobile Intel® 945GM Express Chipset**

**Development Kit User's Manual**

**February 2006**

Order Number: 311325-002 US

### ınt

INFORMATION IN THIS DOCUMENT IS PROVIDED IN CONNECTION WITH INTEL® PRODUCTS. NO LICENSE, EXPRESS OR IMPLIED, BY<br>ESTOPPEL OR OTHERWISE, TO ANY INTELLECTUAL PROPERTY RIGHTS IS GRANTED BY THIS DOCUMENT. EXCEPT AS PROVIDED IN INTEL'S TERMS AND CONDITIONS OF SALE FOR SUCH PRODUCTS, INTEL ASSUMES NO LIABILITY WHATSOEVER, AND INTEL DISCLAIMS ANY EXPRESS OR IMPLIED WARRANTY, RELATING TO SALE AND/OR USE OF INTEL PRODUCTS INCLUDING LIABILITY OR WARRANTIES RELATING TO FITNESS FOR A PARTICULAR PURPOSE, MERCHANTABILITY, OR INFRINGEMENT OF ANY PATENT, COPYRIGHT OR OTHER INTELLECTUAL PROPERTY RIGHT. Intel products are not intended for use in medical, life saving, life sustaining applications.

Intel may make changes to specifications and product descriptions at any time, without notice.

Designers must not rely on the absence or characteristics of any features or instructions marked "reserved" or "undefined." Intel reserves these for future definition and shall have no responsibility whatsoever for conflicts or incompatibilities arising from future changes to them.

The Intel<sup>®</sup> Core<sup>TM</sup> Duo processor with the Mobile Intel<sup>®</sup> 945GM Express Chipset may contain design defects or errors known as errata which may cause the product to deviate from published specifications. Current characterized errata are available on request.

This document and the software described in it are furnished under license and may only be used or copied in accordance with the terms of the license. The information in this document is furnished for informational use only, is subject to change without notice, and should not be construed as a commitment by Intel Corporation. Intel Corporation assumes no responsibility or liability for any errors or inaccuracies that may appear in this document or any software that may be provided in association with this document. Except as permitted by such license, no part of this document may be reproduced, stored in a retrieval system, or transmitted in any form or by any means without the express written consent of Intel Corporation.

Contact your local Intel sales office or your distributor to obtain the latest specifications and before placing your product order.

Copies of documents which have an ordering number and are referenced in this document, or other Intel literature may be obtained by calling 1-800-548-4725 or by visiting Intel's website at http://www.intel.com.

AlertVIEW, AnyPoint, AppChoice, BoardWatch, BunnyPeople, CablePort, Celeron, Chips, CT Connect, CT Media, Dialogic, DM3, EtherExpress,<br>ETOX, FlashFile, i386, i486, i960, iCOMP, InstantIP, Intel, Intel logo, Intel386, Intel Intel GigaBlade, Intel InBusiness, Intel Inside, Intel Inside logo, Intel NetBurst, Intel NetMerge, Intel NetStructure, Intel Play, Intel Play logo, Intel SingleDriver, Intel SpeedStep, Intel StrataFlash, Intel TeamStation, Intel Xeon, Intel XScale, IPLink, Itanium, LANDesk, LanRover, MCS, MMX, MMX logo, Optimizer logo, OverDrive, Paragon, PC Dads, PC Parents, PDCharm, Pentium, Pentium II Xeon, Pentium III Xeon, Performance at Your Command, RemoteExpress, Shiva, SmartDie, Solutions960, Sound Mark, StorageExpress, The Computer Inside., The Journey Inside, TokenExpress, Trillium, VoiceBrick, Vtune, and Xircom are trademarks or registered trademarks of Intel Corporation or its subsidiaries in the United States and other countries.

\*Other names and brands may be claimed as the property of others.

Copyright © Intel Corporation, 2006. All rights reserved.

# int<sub>el</sub><br>Contents

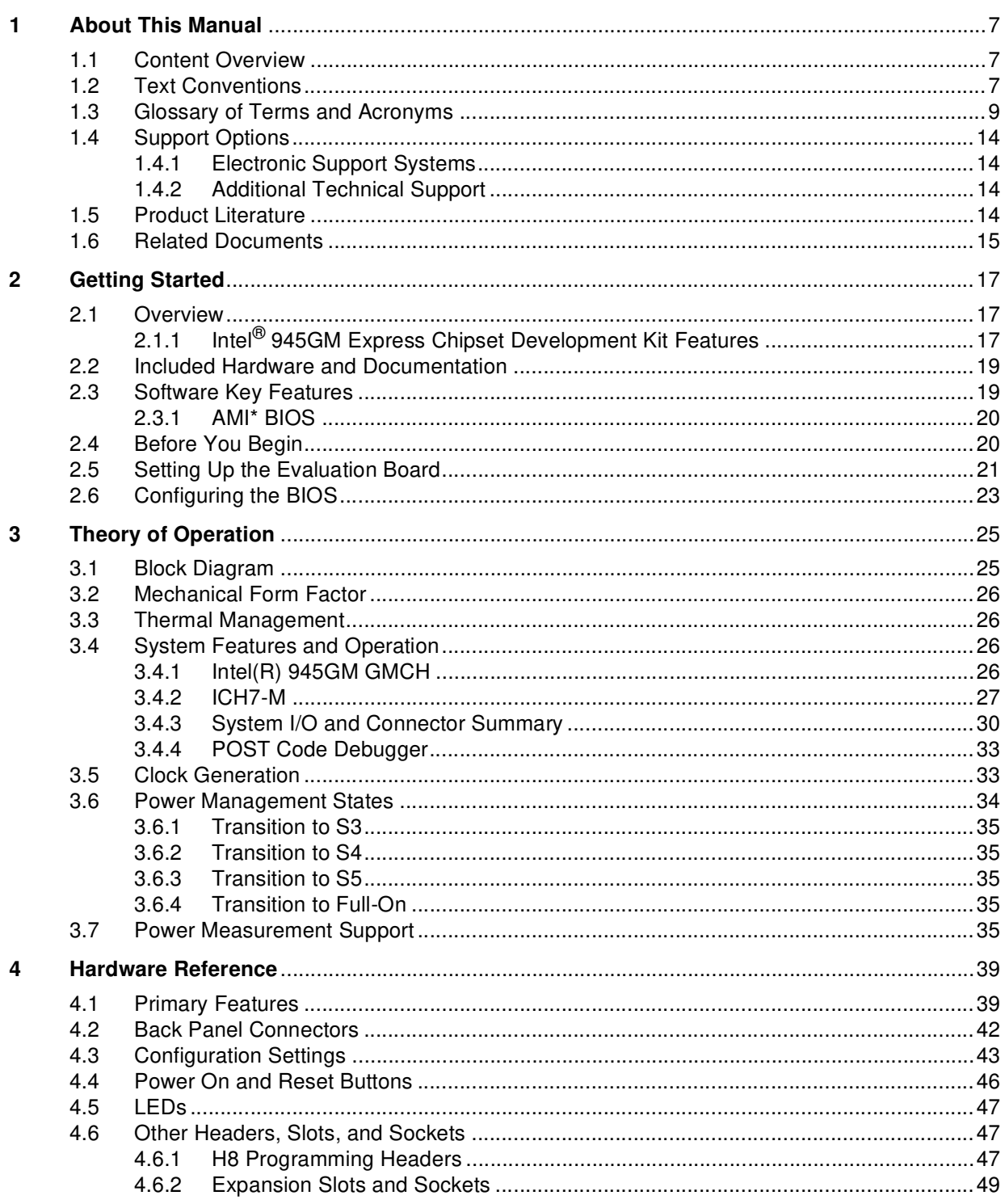

### **Figures**

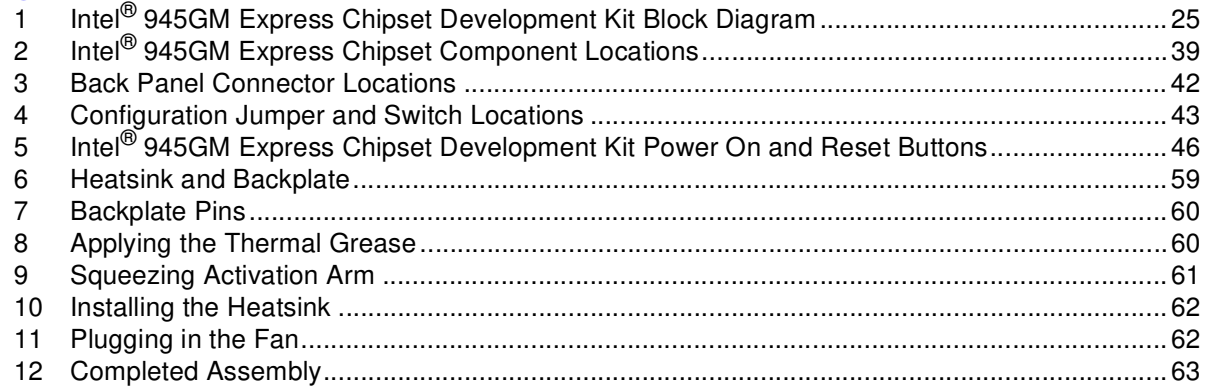

#### **Tables**

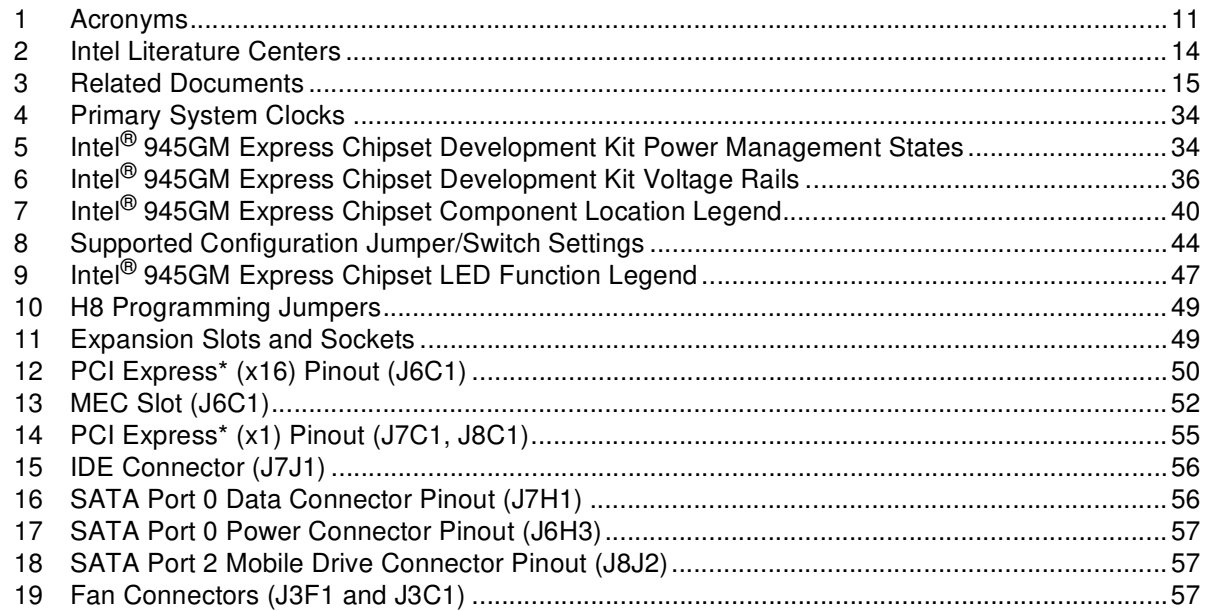

### **Revision History**

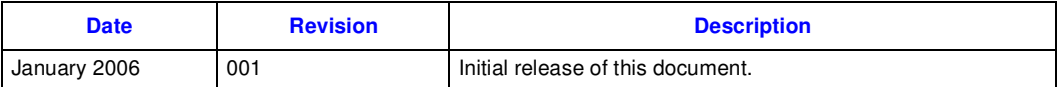

### <span id="page-6-0"></span>**About This Manual 1**

This user's manual describes the use of the Intel<sup>®</sup> Core<sup>TM</sup> Duo processor with the Mobile Intel<sup>®</sup> 945GM Express Chipset Development Kit. This manual has been written for OEMs, system evaluators, and embedded system developers. This document defines all jumpers, headers, LED functions, and their locations on the board, along with subsystem features and POST codes. This manual assumes basic familiarity in the fundamental concepts involved with installing and configuring hardware for a personal computer system.

For the latest information about the Intel<sup>®</sup> Core<sup>TM</sup> Duo processor with the Mobile Intel<sup>®</sup> 945GM Express Chipset Development Kit, visit:

<http://developer.intel.com/design/intarch/devkits/index.htm>

For design documents related to this platform, such as schematics and bill of materials, please contact your Intel Representative.

#### <span id="page-6-1"></span>**1.1 Content Overview**

[Chapter 1, "About This Manual"](#page-6-0) — This chapter contains a description of conventions used in this manual. The last few sections explain how to obtain literature and contact customer support.

[Chapter 2, "Getting Started"—](#page-16-3) Provides complete instructions on how to configure the evaluation board and processor assembly by setting jumpers, connecting peripherals, providing power, and configuring the BIOS.

[Chapter 3, "Theory of Operation"](#page-24-3) — This chapter provides information on the system design.

[Chapter 4, "Hardware Reference"](#page-38-3)— This chapter provides a description of jumper settings and functions, board debug capabilities, and pinout information for connectors.

[Appendix A, "Heat Sink Installation Instructions"](#page-58-1) gives detailed installation instructions for the  $\widehat{\text{Intel}}^{\circledR}$  Core<sup>TM</sup> Duo processor heat sink.

#### <span id="page-6-2"></span>**1.2 Text Conventions**

The following notations may be used throughout this manual.

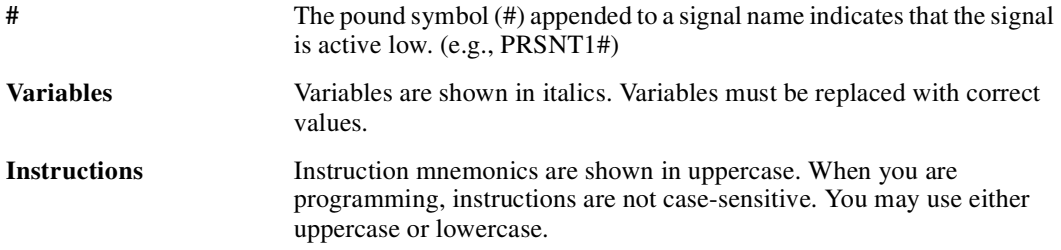

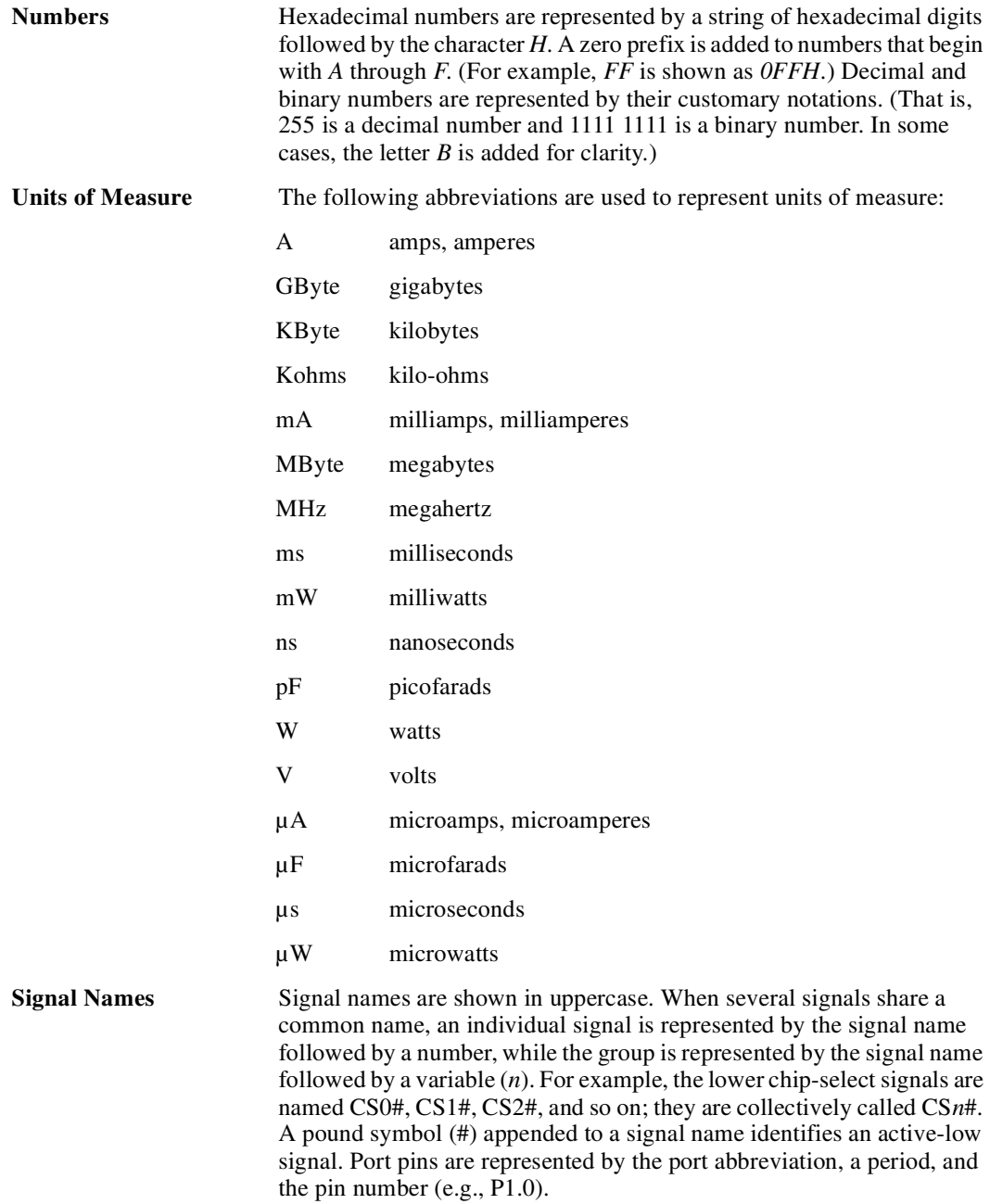

### <span id="page-8-0"></span>**1.3 Glossary of Terms and Acronyms**

This section defines conventions and terminology used throughout this document.

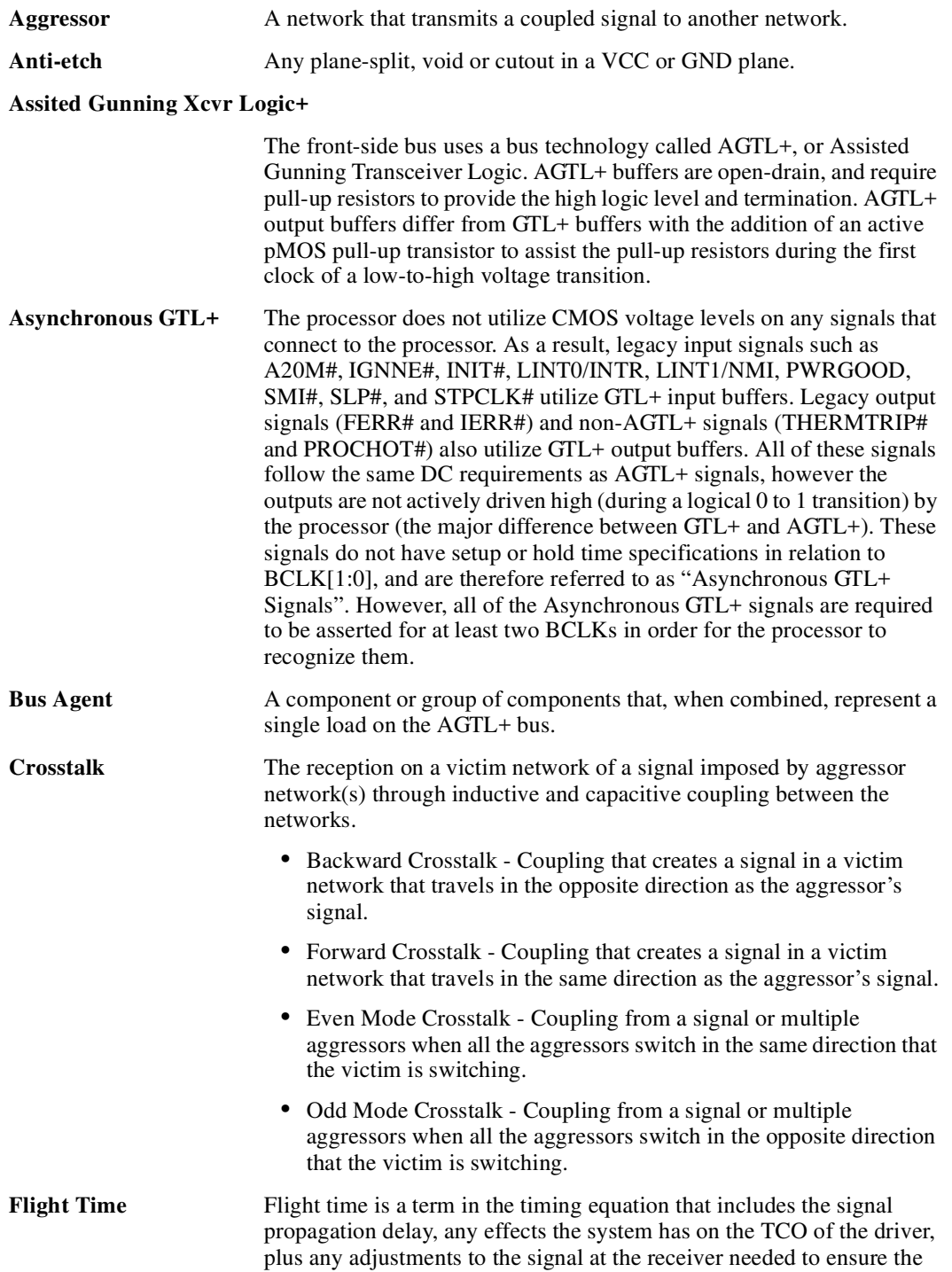

setup time of the receiver. More precisely, flight time is defined as:

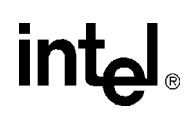

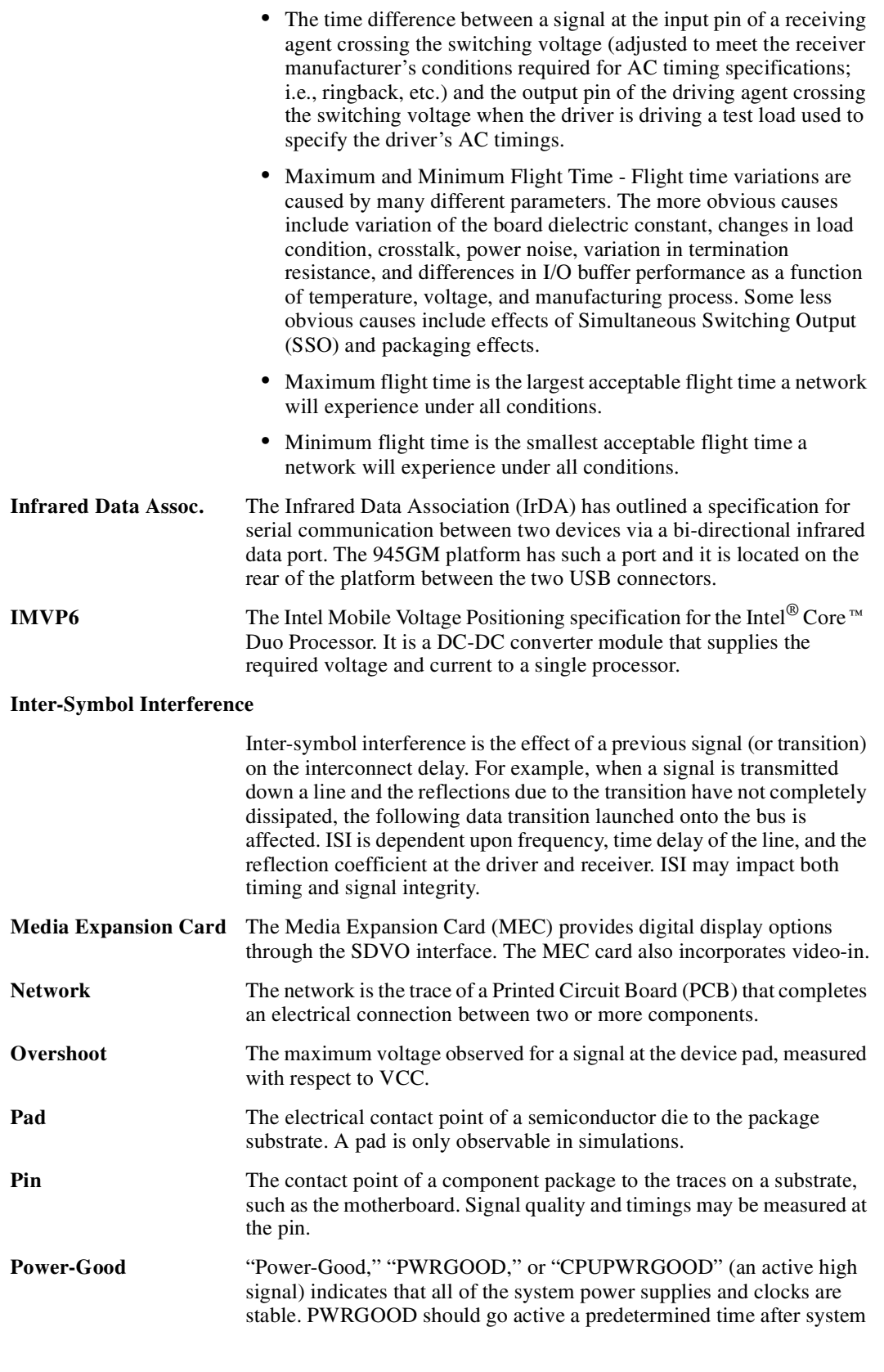

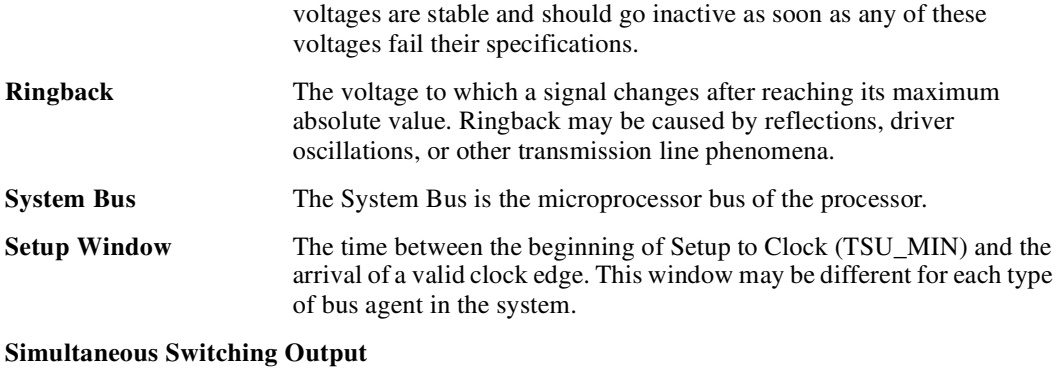

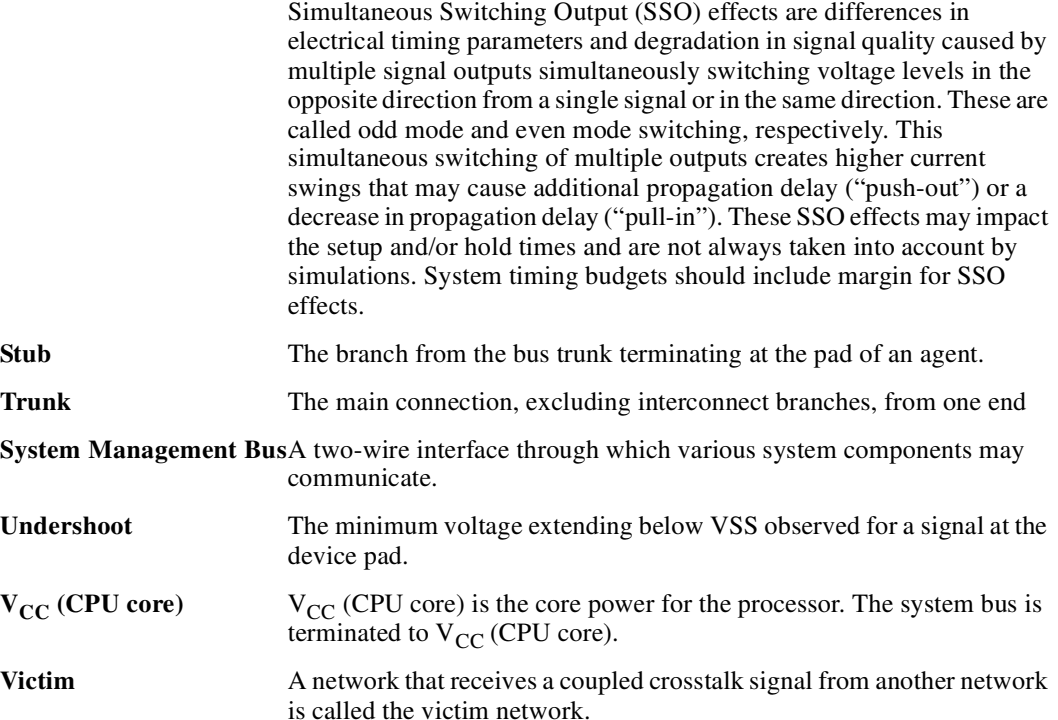

[Table 1](#page-10-0) defines the acronyms used throughout this document.

#### <span id="page-10-0"></span>**Table 1. Acronyms (Sheet 1 of 3)**

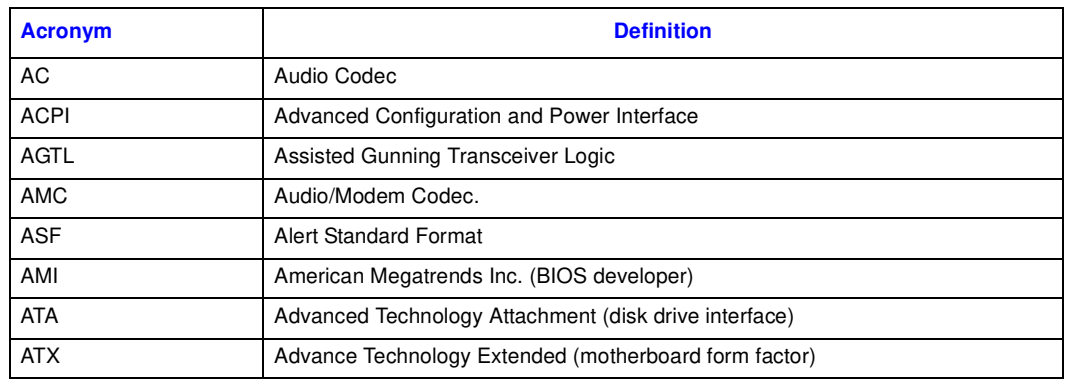

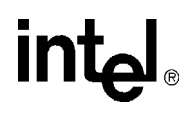

#### **Table 1. Acronyms (Sheet 2 of 3)**

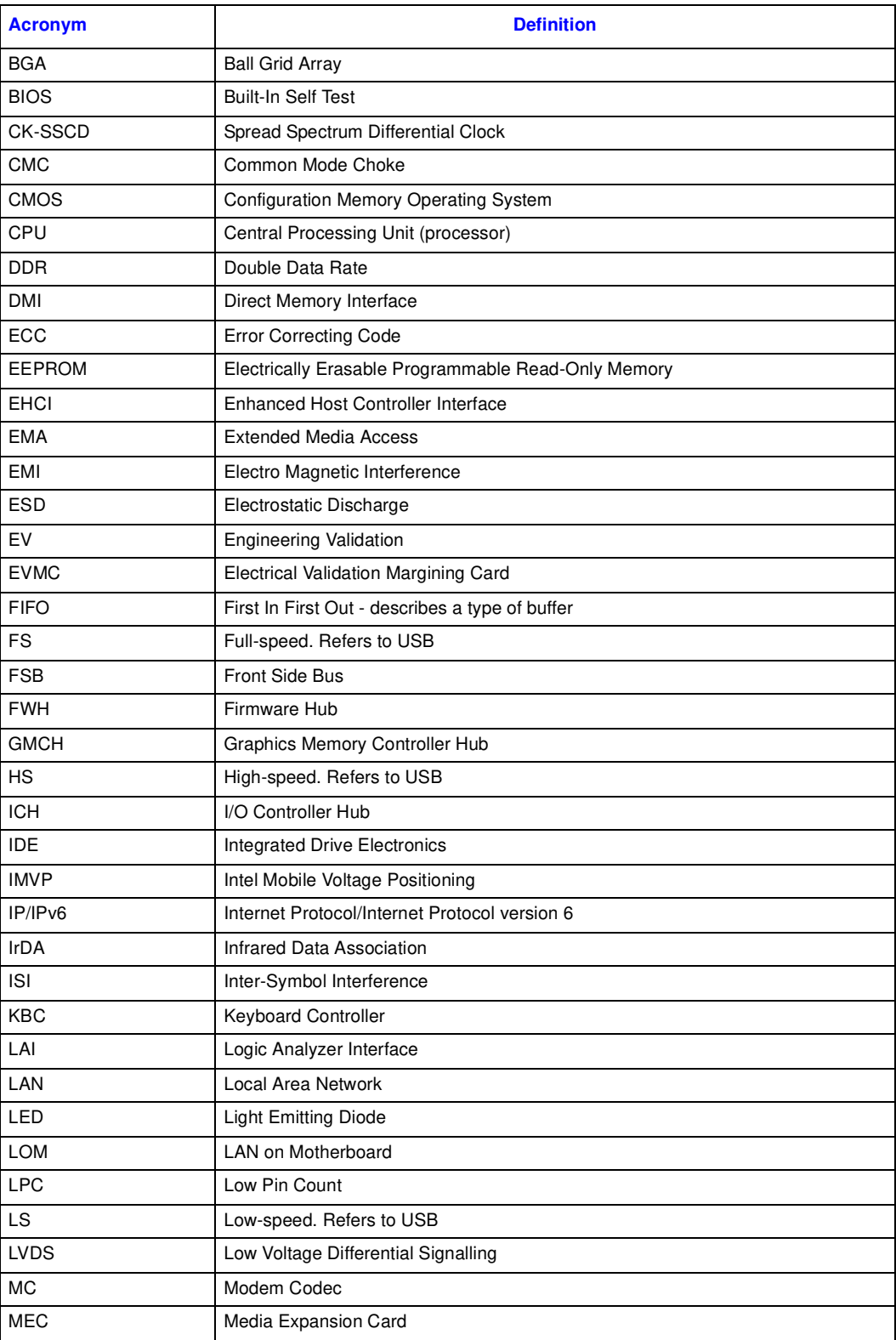

#### **Table 1. Acronyms (Sheet 3 of 3)**

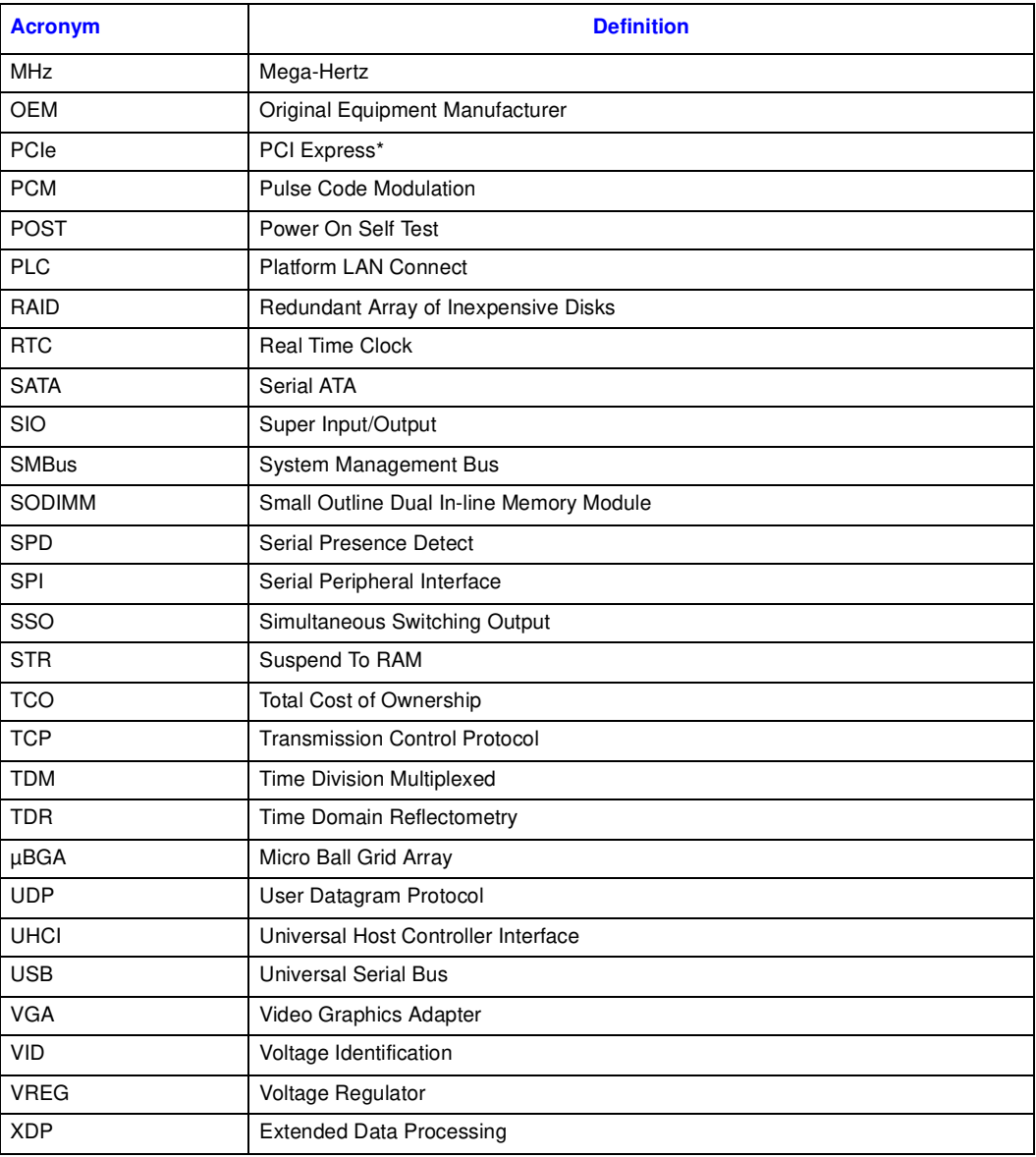

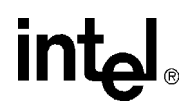

#### <span id="page-13-0"></span>**1.4 Support Options**

#### <span id="page-13-1"></span>**1.4.1 Electronic Support Systems**

Intel's web site [\(http://www.intel.com/\)](http://www.intel.com/) provides up-to-date technical information and product support. This information is available 24 hours per day, 7 days per week, providing technical information whenever you need it.

Product documentation is provided online in a variety of web-friendly formats at:

http://www3.hibbertgroup.com/intel/main

#### <span id="page-13-2"></span>**1.4.2 Additional Technical Support**

If you require additional technical support, please contact your Intel Representative or local distributor.

#### <span id="page-13-3"></span>**1.5 Product Literature**

You can order product literature from the following Intel literature centers:

#### <span id="page-13-4"></span>**Table 2. Intel Literature Centers**

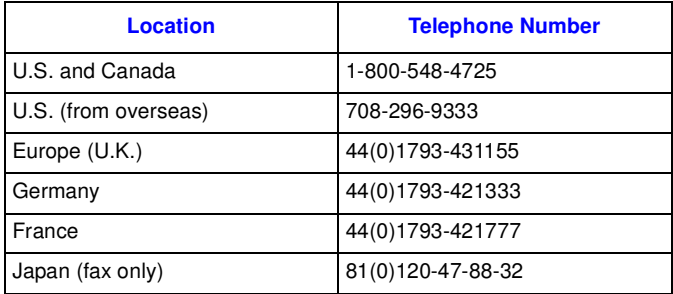

#### <span id="page-14-0"></span>**1.6 Related Documents**

The table below provides a summary of publicly available documents related to this development kit. For additional documentation, please contact your Intel Representative.

#### <span id="page-14-1"></span>**Table 3. Related Documents**

<span id="page-14-2"></span>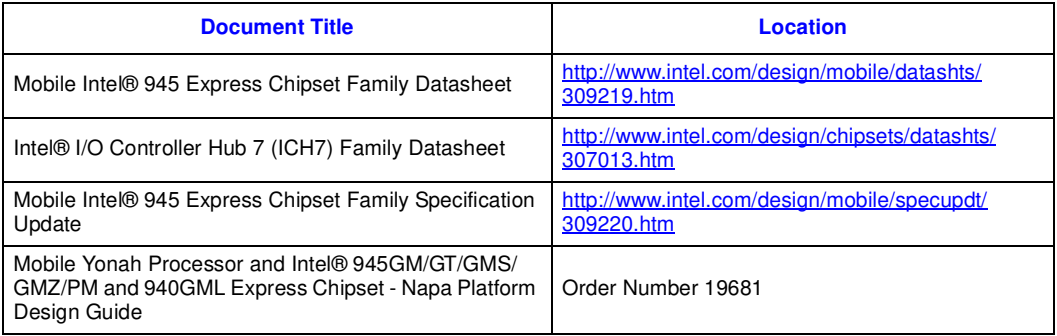

†Contact your Intel representative for access to this document.

**About This Manual**

### intel

<span id="page-16-3"></span><span id="page-16-0"></span>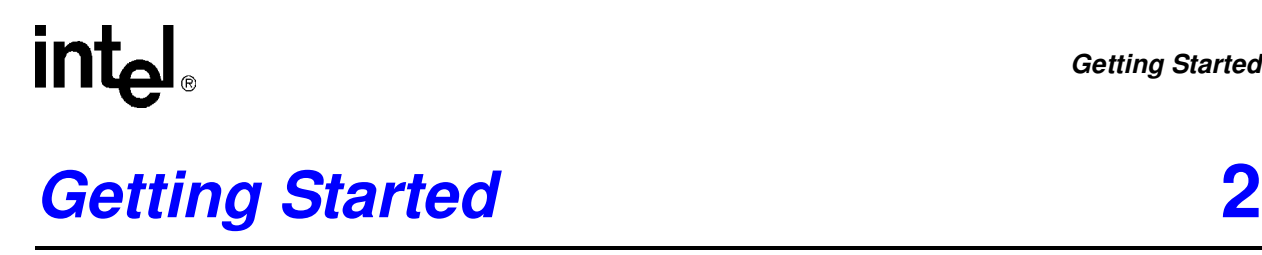

This chapter identifies the evaluation kit's key components, features and specifications. It also details basic board setup and operation.

#### <span id="page-16-1"></span>**2.1 Overview**

The evaluation board consists of a baseboard populated with the Intel<sup>®</sup> Core<sup>TM</sup> Duo processor and the Mobile Intel® 945GM Express Chipset, other system board components, and peripheral connectors.

*Note:* The evaluation board is shipped as an open system allowing for maximum flexibility in changing hardware configuration and peripherals. Since the board is not in a protective chassis, take extra precaution when handling and operating the system.

#### <span id="page-16-2"></span>**2.1.1 Intel® 945GM Express Chipset Development Kit Features**

Features of the development kit board are summarized below:

#### **Processor**

• Intel<sup>®</sup> Core<sup>TM</sup> Duo processor with 2 MByte L2 Cache on 65 nm process in the 478 pin Flip Chip Pin Grid Array (Micro-FCPGA) package

#### **Mobile Intel**® **945GM Express Graphics Memory Controller Hub (945GM Express GMCH)**

- 1466 pin Micro-FCBGA Package
- Supports a 533/667 MHz front side bus
- Supports dual-Channel DDR2 at 400/533/667 MHz
- Two SODIMM slots (one per channel) support DDR2 SODIMMS (unbuffered, non-ECC) modules
- Supports 128 MBytes to 4GBytes using 256 Mbit, 512 Mbit, or 1 Gbit technology
- x16 PCI Express\* Graphics or Serial Digital Video Out (SDVO) port
- 18 bpp LVDS, VGA & TV-D connector support

#### **I/O Controller Hub 7 (ICH7-M)**

- 652 pin plastic BGA package
- DMI (x4) interface with GMCH
- Two SATA and one IDE (40 pin) Hard Drive interface
- Two PCI 2.3 compliant desktop slots
- 82802AC8 Firmware Hub (FWH)
- 82573E Gigabit Ethernet Controller

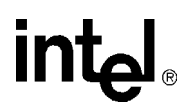

- Two x1 PCI Express\* slots.
- *Note:* There are actually three x1 PCI Express\* slots but slot 2 was used for validation purposes. Only slots 0 and 1 are supported.

#### **Clocking**

- CK-410M and CK-SSCD
- Battery-backed real time clock

#### **Connector Interface Summary**

- One x16 PCI Express\* Video Interface, doubles as an MEC connector to provide access to dual SDVO ports if PCI Express\* is unused
- Two SATA ports
- One Ultra ATA (33/66/100) IDE connector supporting up to two IDE devices
- Eight Universal Serial Bus (USB) 2.0 ports (Five ports provided on rear-panel, three provided via headers (J6H2, J7E2)
- Two PCI 2.3 compliant 33 MHz interface connectors
- PS/2-style keyboard and PS/2 mouse (6-pin mini-DIN) connectors
- TV Out D-connector at back panel interface
- LVDS connector on top of circuit board near GMCH (J5F1)
- One VGA connector provides access to integrated graphics
- One LAN connector providing 10/100/1000 Mbps connectivity from the Intel 82573E Gigabit Ethernet Controller
- One 9-pin serial port connector.
- One IrDA port (U4A1)
- Two PCI Express\* slots  $(x1)$
- Two SODIMM connectors on rear side of circuit board

#### **Debug Features**

- Extended Debug Port (XDP) connector
- On-board Port 80h display

#### **Miscellaneous Features**

- Configurable for ATX 1.1 Power Supply in desktop mode or AC Mobile Brick/Battery Pack for Mobile Mode
- ATX Form Factor eight layer PCB
- AMI\* system BIOS
- Two built-in fan power connectors: Chassis Fan and CPU Fan
- Power/Reset buttons
- CMOS clear jumper
- BIOS recovery jumper

- Boot Block protection jumper
- Support for Serial, IrDA, serial mouse, and keyboard

#### <span id="page-18-0"></span>**2.2 Included Hardware and Documentation**

The following hardware and documentation is included in the development kit:

- One Intel<sup>®</sup> 945GM Express Chipset Development Kit board
- One Intel<sup>®</sup> Core® Duo Processor with 2 MB L2 Cache on 65 nm process in the 478 pin Flip-Chip Pin Grid Array (Micro-FCPGA) package (Installed)
- One Firmware Hub (FWH) (Installed)
- One GMCH (945GM) heat sink (Installed)
- One Type 2032, socketed 3 V lithium coin cell battery (Installed)
- One 256 MByte DDR2 SODIMM (200 Pin)
- One CPU thermal solution and CPU back plate (included in kit box not populated on board)
- One power supply block and cable
- One laptop to desktop IDE adaptor
- One 2.5 inch SATA hard drive
- One cable kit

#### <span id="page-18-1"></span>**2.3 Software Key Features**

The driver CD included in the kit contains all of the software drivers necessary for basic system functionality under the following operating systems: Windows\* 2000/XP/XP Embedded, and Linux\*.

*Note:* While every care was taken to ensure the latest versions of drivers were provided on the enclosed CD at time of publication, newer revisions may be available. Updated drivers for Intel components can be found at: <http://developer.intel.com/design/intarch/software/index.htm>

For all third-party components, please contact the appropriate vendor for updated drivers.

*Note:* Software in the kit is provided free by the vendor and is only licensed for evaluation purposes. Refer to the documentation in your evaluation kit for further details on any terms and conditions that may be applicable to the granted licenses. Customers using the tools that work with Microsoft\* products must license those products. Any targets created by those tools should also have appropriate licenses. Software included in the kit is subject to change.

Refer to <http://developer.intel.com/design/intarch/devkits>for details on additional software from other third-party vendors.

#### <span id="page-19-0"></span>**2.3.1 AMI\* BIOS**

This development kit ships pre-installed with AMI\* BIOS pre-boot firmware from AMI\*. AMI\* BIOS provides an industry-standard BIOS platform to run most standard operating systems, including Windows\* 2000/XP/XP Embedded, Linux\*, and others.

The AMI\* BIOS Application Kit (available through AMI\*) includes complete source code, a reference manual, and a Windows-based expert system, BIOStart\*, to enable easy and rapid configuration of customized firmware for your Mobile Intel® 945GM Express Chipset.

The following features of AMI\* BIOS are enabled in the Mobile Intel<sup>®</sup> 945GM Express Chipset:

- DDR2 SDRAM detection, configuration, and initialization
- Mobile Intel<sup>®</sup> 945GM Express Chipset configuration
- POST codes displayed to port 80h
- PCI/PCI Express<sup>\*</sup> device enumeration and configuration
- Integrated video configuration and initialization
- Super I/O configuration
- CPU microcode update
- Active Management Technology
- RAID 0/1 Support

#### <span id="page-19-1"></span>**2.4 Before You Begin**

Additional hardware may be necessary to successfully set up and operate the evaluation board.

**VGA Monitor:** Any standard VGA or multi-resolution monitor may be used. The setup instructions in this chapter assume the use of a standard VGA monitor, TV, or flat panel monitor.

**Keyboard:** The evaluation board can support either a PS/2 or USB style keyboard.

**Mouse:** The evaluation board can support either a PS/2 or USB style mouse.

**Hard Drives and Optical Disc Drives:** Up to two SATA drives and two IDE devices (master and slave) may be connected to the evaluation board. An optical disc drive may be used to load the OS. All these storage devices may be attached to the board simultaneously.

**Video Adapter:** Integrated video is provided on the back panel of the evaluation board. Alternately, a standard PCI Express\* video adapter or an MEC video adapter may be used for additional display flexibility. Please contact the respective vendors for drivers and necessary software for adapters not provided with this development kit. Check the BIOS for the proper video settings. See [Section 2.6, "Configuring the BIOS" on page 23](#page-22-0) for more information.

*Note:* The enclosed driver CD includes drivers necessary for LAN, Integrated graphics, and system INF utilities.

**Network Adapter:** A Gigabit network interface is provided on the evaluation board. The network interface will not be operational until after all the necessary drivers have been installed. A standard PCI/PCI Express\* adapter may be used in conjunction with, or in place of, the onboard network adapter. Please contact the respective vendors for drivers and necessary software for adapters not provided with this development kit.

You must supply appropriate network cables to utilize the LAN connector or any other installed network cards.

**Power Supply:** The Mobile Intel® **945GM Express Chipset** has the option to be powered from two different power sources: an ATX power supply, or 'Mobile Brick'. The Mobile Intel® **945GM Express Chipset** contains all of the voltage regulators necessary to power the system.

There are two main supported power supply configurations, Desktop and Mobile. The Desktop solution consists of only using the ATX power supply. The Mobile solution consists of only using the AC Brick.

- *Note:* Desktop peripherals, including add-in cards, will not work in mobile power mode. If desktop peripherals are used, the platform must be powered using desktop power mode. The AC Brick power supply configuration does not provide the 12 V supply required by most desktop peripherals.
- *Note:* Use an "ATX12V" 1.1 Spec compliant power supply regardless of vendor or wattage level (an "ATX12V" rating means V5 min current =  $0.1$  A, "ATX" V5 min current =  $1.0$  A, among other differences). For example, the Sparkle Model No. FSP250-60BT meets this requirement and is an ATX12V 1.1 Spec compliant power supply. For more information, see [http://www.formfactors.org.](http://www.formfactors.org/developer/specs/atx/atxspecs.htm)
- *Note:* If the power button on the ATX power supply is used to shut down the system, wait at least five seconds before turning the system on again to avoid damaging the system.

**Other Devices and Adapters:** The evaluation board functions much like a standard desktop computer motherboard. Most PC-compatible peripherals can be attached and configured to work with the evaluation board.

#### <span id="page-20-0"></span>**2.5 Setting Up the Evaluation Board**

Once the necessary hardware (described in [Section 2.4\)](#page-19-1) has been gathered, follow the steps below to set up the Mobile Intel® 945GM Express Chipset evaluation board.

- *Note:* To locate items discussed in the procedure below, please refer to [Section 4](#page-38-3).
	- 1. Create a safe work environment.

Ensure a static-free work environment before removing any components from their anti-static packaging. The evaluation board is susceptible to electrostatic discharge (ESD) damage, and such damage may cause product failure or unpredictable operation.

- *Caution: Because of this susceptibility, it is recommended that an ESD wrist strap be used when handling the board.*
	- 2. Inspect the contents of your kit.

Check for damage that may have occurred during shipment. Contact your sales representative if any items are missing or damaged.

*Caution: Since the board is not in a protective chassis, use caution when connecting cables to this product.*

#### **Getting Started**

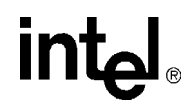

#### *Caution: Standby voltage is constantly applied to the board. Therefore, do not insert or remove any hardware unless the system is unplugged.*

- *Note:* The evaluation board is a standard ATX form factor. An ATX chassis may be used if a protected environment is desired. If a chassis is not used, it is recommended that standoffs be used to elevate the board off the working surface to protect the memory.
	- 3. Check the jumper default position setting. Refer to [Figure 4](#page-42-2) for jumper location. Jumper J6H1 is used to clear the CMOS memory. Make sure this jumper is set for normal operation.
	- 4. Be sure to populate the following hardware on your evaluation board:
		- One Intel<sup>®</sup> Core<sup>TM</sup> Duo processor
		- One processor thermal solution
		- One 256 MByte DDR2 667 SODIMM (200-pin)
- *Note:* Ensure that the processor has been locked into the socket by turning the socket screw fully clockwise.
- *Note:* For proper installation of the CPU thermal solution, please refer to Appendix A, "Heat Sink" [Installation Instructions"](#page-58-1)
	- 5. Connect a SATA or IDE hard disk drive.
	- 6. Connect any additional storage devices to the evaluation board.
	- 7. Connect the keyboard and mouse. Connect a PS/2-style or USB mouse and keyboard (see [Figure 3 on page 42](#page-41-2) for connector locations).
- *Note:* J1A1 (on the baseboard) is a stacked PS/2 connector. The bottom connector is for the keyboard and the top is for the mouse.
	- 8. Connect an Ethernet cable (optional).
	- 9. Connect the monitor through the VGA connector.
	- 10. Connect the power supply.

Connect an appropriate power supply to the evaluation board. Make sure the power supply is not plugged into an electrical outlet (turned off). After connecting the power supply board connectors, plug the power supply cord into an electrical outlet.

11. Power up the board.

Power and Reset are implemented on the evaluation board through buttons located on SW1C1and SW1C2, respectively. Refer to [Figure 5 on page 46](#page-45-2) for switch locations.

Turn on the power to the monitor and evaluation board. Ensure that the fansink on the processor is operating.

- *Note:* Note that the power button may have to be pressed twice to turn the power on.
	- 12. Install operating system and necessary drivers

Depending on the operating system chosen, all necessary drivers for components included in this development kit can be found on the enclosed CD. Please see [Section 2.3](#page-18-1) for information on obtaining updated drivers.

### int<sub>el</sub>

#### <span id="page-22-0"></span>**2.6 Configuring the BIOS**

AMI\* BIOS is pre-loaded on the evaluation board. The default BIOS settings may need to be modified to enable/disable various features of the evaluation board. The setup program can be used to modify BIOS settings and can be accessed during the Power On Self Test (POST). Setup options are configured through a menu-driven user interface. For AMI BIOS POST codes, visit:

<http://www.ami.com>

BIOS updates periodically may be posted to Intel's Developers' Web site at:

[http://developer.intel.com/design/intarch/devkits/](http://developer.intel.com/design/intarch/devkits/ )

**Getting Started**

### intel®

### int<sub>el</sub>

### <span id="page-24-3"></span><span id="page-24-0"></span>**Theory of Operation 3**

### <span id="page-24-1"></span>**3.1 Block Diagram**

#### **Figure 1. Intel® 945GM Express Chipset Development Kit Block Diagram**

<span id="page-24-2"></span>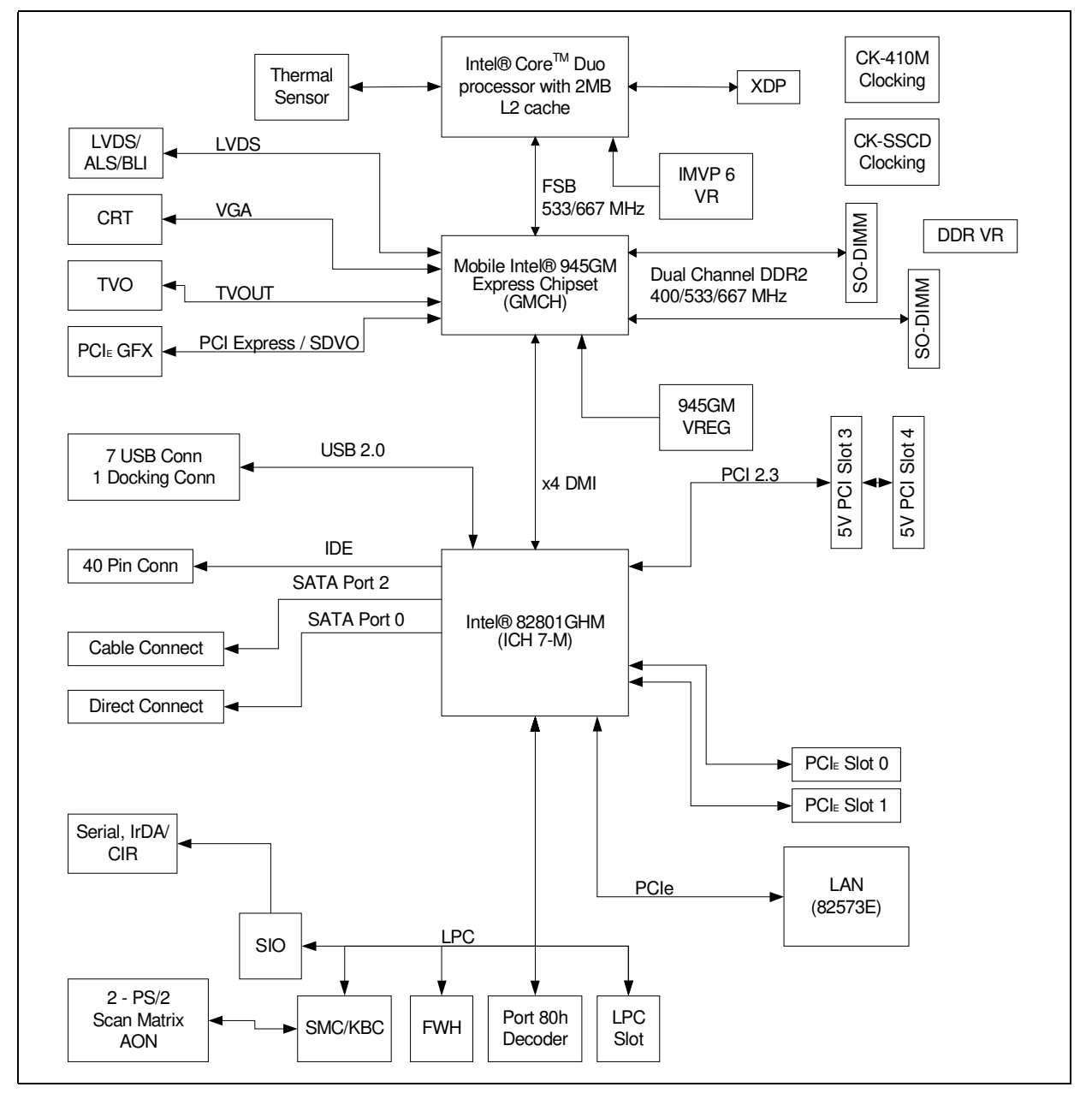

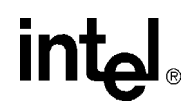

#### <span id="page-25-0"></span>**3.2 Mechanical Form Factor**

The evaluation board conforms to the ATX form factor. For extra protection in a development environment, you may want to install the evaluation board in an ATX chassis. Internal and rear panel system I/O connectors are described in [Section 3.4.3](#page-29-0). An overview of connector and slot locations is provided in [Section 4.](#page-38-3)

#### <span id="page-25-1"></span>**3.3 Thermal Management**

The objective of thermal management is to ensure that the temperature of each component is maintained within specified functional limits. The functional temperature limit is the range within which the electrical circuits can be expected to meet their specified performance requirements.

Operation outside the functional limit can degrade system performance and cause reliability problems.

The development kit is shipped with a fansink thermal solution for installation on the processor. This thermal solution has been tested in an open-air environment at room temperature and is sufficient for evaluation purposes. The designer must ensure that adequate thermal management is provided for any customer-derived designs.

#### <span id="page-25-2"></span>**3.4 System Features and Operation**

The following sections provide a detailed view of system features and operation. Refer to [Figure 2](#page-38-4) and [Table 7](#page-39-1) for the location of the major components of the platform.

The Intel<sup>®</sup> 945GM Express Chipset features the 82945GM Graphics Memory Controller Hub and the Intel $^{\circ}$  I/O Controller Hub (ICH7-M).

#### <span id="page-25-3"></span>**3.4.1 Intel(R) 945GM GMCH**

The Intel<sup>®</sup> 945GM Express Chipset GMCH provides the processor interface optimized for Intel<sup>®</sup> CoreTM Duo Processors, system memory interface, DMI and internal graphics. It provides flexibility and scalability in graphics and memory subsystem performance. The following list describes the reference board's implementation of the Intel® 945GM Express Chipset GMCH features.

A list of features follows:

- 1466 Micro-FCBGA package
- 533/667 MHz Front Side Bus
- 32-bit host bus addressing
- System memory controller (DDR2 implemented)
	- Supports Dual Channel and Single Channel operation
	- Two 200-pin SODIMM slots
	- DDR2 400/533/667

### **inte**

- Direct Media Interface (DMI)
- Integrated graphics based on Intel's Graphics Media Accelerator 950
	- Directly supports on-board VGA, S-Video and LVDS interfaces.
	- Supports resolutions up to 2048 x 1536  $\omega$  75 Hz.
- SDVO interface via PCI Express<sup>\*</sup> x16 connector provides maximum display flexibility
	- Can drive up to two display outputs
	- Maximum single channel resolution of 2048 x 1536 @ 60 Hz

#### **3.4.1.1 System Memory**

The evaluation board supports DDR2 400/533/667 main memory. Two 200-pin SODIMM connectors (one per channel) on the board support unbuffered, non-ECC, single and double-sided DDR2 400/533/667 MHz SODIMMs. These SODIMMs provide the ability to use up to 1 Gbit technology for a maximum of 4 GBytes system memory.

- *Note:* Memory that utilizes 128 MBit technology is not supported on the Intel<sup>®</sup> 945GM Express Chipset.
- *Note:* The SODIMM connectors are on the back side of the board.
- *Caution:* Standby voltage is applied to the SODIMM sockets when the system is in the S3 state. Therefore, do not insert or remove SODIMMs unless the system is unplugged.

#### **3.4.1.2 DMI**

The Intel® 945GM Express Chipset GMCH's Direct Media Interface (DMI) provides high-speed bi-directional chip-to-chip interconnect for communication with the ICH7-M.

#### **3.4.1.3 Advanced Graphics and Display Interface**

The reference board has five options for displaying video, VGA, LVDS, TVOUT, SDVO, or PCI Express\* Graphics. SDVO (MEC) and PCI Express\* Graphics are multiplexed on the same pins within the Intel<sup>®</sup> 945GM Express Chipset. The Intel<sup>®</sup> 945GM Express Chipset contains one SDVO/PCI Express\* Graphics Slot (J6C1) for a PCI Express\* compatible graphics card or an SDVO compatible graphics card, one LVDS connector (J5F1), one TVOUT connector (J2A1), and one 15-pin VGA connector (J2A2B).

#### <span id="page-26-0"></span>**3.4.2 ICH7-M**

The ICH7-M is a highly integrated multifunctional I/O controller hub that provides the interface to the system peripherals and integrates many of the functions needed in today's PC platforms. The following sections describe the reference board implementation of the ICH7-M features, which are listed below:

- Two PCI Express<sup>\*</sup>  $(x1)$  connectors
- Two PCI connectors
- LPC interface
- System management

- ACPI\* 2.0 compliant
- Real Time Clock
- 652 mBGA package
- Two SATA drive connectors
- One IDE connector
- Eight Universal Serial Bus (USB) 2.0 ports (five ports provided on rear-panel, three provided via headers (J6H2, J7E2)

#### **3.4.2.1 PCI Express\* Slots**

The reference board has two x1 PCI Express\* slots for add-in cards. The PCI Express\* interface is compliant to the *PCI Express\* Rev. 1.0a Specification*.

#### **3.4.2.2 PCI Slots**

The reference board has two PCI slots for add-in cards. The PCI bus is compliant to the PCI Rev. 2.3 Specification at 33 MHz.

#### **3.4.2.3 On-Board LAN**

The 82573E provides the LAN connectivity for this platform. It provides Gigabit ethernet as well as Intel® Active Management Technology functions. It is connected to the ICH7-M through a PCIe interface and to an RJ45 connector at J5A1A with built in magnetic decoupling. Access to this interface is provided on the rear I/O panel (See [Figure 3 on page 42](#page-41-2)).

Features of the 82573E are as follows:

- x1 PCIe Interface
- 2 Gbps peak bandwidth per direction
- Wide, pipelined internal data path architecture
- 32 KB configurable Receive (Rx) and Transmit (Tx) FIFO
- IEEE 802.3x compliant flow control support with software controllable pause times and threshold values
- Programmable host memory Rx buffers (256 B- 16 KB)
- Descriptor ring management hardware for Tx and Rx
- Tx/Rx IP, TCP, and UDP checksum offloading
- Tx TCP Segmentation
- IPv6 offloading
- IEEE 802.1g virtual LAN support
- Intel® Active Management Technology
- Wake on LAN (WoL) support
- *Note:* The 82573E is only powered in S3-S0 and will not support AMT or WoL support from S4 or S5.
	- SPI or EEPROM support

• Optional on-die voltage regulator

Information on Intel® Active Management Technology can be found at:

<http://www.intel.com/technology/manage/iamt/>

#### **3.4.2.4 AC'97 and High Definition Audio**

 $AC'$ 97 and Intel<sup>®</sup> High Definition Audio are not supported on the board.

#### **3.4.2.5 ATA / Storage**

The Intel® 945GM Express Chipset provides one parallel ATA IDE connector and two serial ATA connectors. The parallel ATA IDE Connector is a standard 40-pin connector at J7J1 for a desktop IDE drive. A power connector is supplied on the platform to power a parallel ATA hard disk drive at J4J2. One of the two serial ATA connectors on the Intel® 945GM Express Chipset is a direct connect connector; located at J8J2. The other serial ATA connector is broken up into two connectors. One connector is for the serial data signals, and the other is to power the serial ATA hard disk drive. These connectors are located at J7H1 and J6H3. A green LED at location CR7J1 indicates activity on the ATA channel.

The Intel® 945GM Express Chipset also supports 'ATA swap' capability for both the parallel IDE channel and the serial ATA channels. A device can be powered down by software and the port can then be disabled, allowing removal and insertion of a new device. The parallel IDE device should be powered from the power connector, J4J2, on the Intel<sup>®</sup> 945GM Express Chipset to utilize the hot swap feature. This feature requires customer-developed software support.

Desktop hard drives must be powered using the external ATX power supply, not the onboard power supply.

The Intel<sup>®</sup> 945GM Express Chipset includes Intel® Matrix Storage Technology, providing greater performance and reliability through features such as Native Command Queuing (NCQ) and RAID 0/1. For more information about Intel® Matrix Storage Technology, refer to Intel's website at:

[http://www.intel.com/design/chipsets/matrixstorage\\_sb.htm](http://www.intel.com/design/chipsets/matrixstorage_sb.htm)

#### **3.4.2.6 USB Connectors**

The ICH7-M provides a total of eight USB 2.0 ports. Three ports are routed to a triple-stack USB connector at J3A1. Two ports are routed to a combination RJ-45/dual USB connector at J5A1B. Three ports are routed to USB front panel headers at J6H2 and J7E2.

#### **3.4.2.7 LPC Super I/O (SIO)/LPC Slot**

An SMSC LPC47N207 serves as the SIO on the Intel® 945GM Express Chipset platform. Shunting the jumper at J7E3 to the 2-3 positions can disable the SIO by holding it in reset. This allows other SIO solutions to be tested in the LPC slot at J8F1. A sideband header is provided at J9G2 for this purpose. This sideband header also has signals for LPC power management. Information on this header is on sheet 35 of the Intel® 945GM Express Chipset schematics and is detailed in the "LPC Slot and Sideband Header Specification" (see [Table 3, "Related Documents"](#page-14-2)  [on page 15\)](#page-14-2).

#### **3.4.2.8 Serial, IrDA**

The SMSC SIO incorporates a serial port, and IrDA (Infrared), as well as general purpose IOs (GPIO). The serial port connector is provided at J2A2A, and the IrDA transceiver is located at U4A1. The IrDA transceiver on Intel<sup>®</sup> 945GM Express Chipset supports both SIR (slow IR) and CIR (Consumer IR). The option to select between the two is supported through software and GPIO pin on the SIO.

#### **3.4.2.9 BIOS Firmware Hub (FWH)**

The 8 Mbit Flash device used on the Intel<sup>®</sup> 945GM Express Chipset to store system and video BIOS as well as an Intel Random Number Generator (RNG) is a socketed E82802AC8 a 32-pin PLCC package. The reference designator location of the FWH device is U8G1. The BIOS can be upgraded using an MS-DOS\* based utility and is addressable on the LPC bus off of the ICH7-M.

#### **3.4.2.10 System Management Controller (SMC)/Keyboard Controller**

The Hitachi\* H8S/2104V serves as both SMC and KBC for the platform. The SMC/KBC controller supports two PS/2 ports, battery monitoring and charging, EMA support, wake/runtime SCI events, and power sequencing control. The two PS/2 ports on the Intel<sup>®</sup> 945GM Express Chipset are for legacy keyboard and mouse. The keyboard plugs into the bottom jack and the mouse plugs into the top jack at J1A1. Scan matrix keyboards can be supported via an optional connector at J9E1.

#### **3.4.2.11 Clocks**

The Intel® 945GM Express Chipset board uses a CK-410M and CK-SSCD compatible solution. The CK-SSCD solution offers improved EMI performance by spreading the radiated clock emissions over a wider spectrum than a single frequency. This is accomplished while controlling the clock frequency deviation such that system performance is not compromised. The FSB frequency is determined from decoding the processor BSEL[2:0] pin settings.

#### **3.4.2.12 Real Time Clock**

An on-board battery at BT5H1 maintains power to the real time clock (RTC) when in a mechanical off state. A CR2032 battery is installed on the Intel® 945GM Express Chipset development kit.

#### **3.4.2.13 Thermal Monitoring**

The processor has a thermal diode for temperature monitoring. The SMC thermal monitoring device will throttle the processor if it becomes hot. If the temperature of the processor rises too high, the SMC will alternately blink the CAPS lock and NUM lock LEDs on the board, and the board will shut down.

#### <span id="page-29-0"></span>**3.4.3 System I/O and Connector Summary**

The evaluation board provides extensive I/O capability in the form of internal connectors and headers as detailed by the following list. For detailed information on these connectors and headers, please refer to ["Hardware Reference" on page 39.](#page-38-3)

• One (x16) PCI Express<sup>\*</sup> connector

- Two (x1) PCI Express\* connectors
- Two PCI connectors
- One IDE connector (supports two drives)
- Two SATA connectors
- Two USB ports via front panel header (J8J1)
- One LVDS video connector

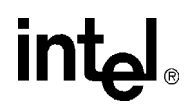

In addition to the internal I/O connections listed above, the evaluation board also contains the following I/O on the rear panel (as illustrated in [Figure 3](#page-41-2) on [page 42](#page-41-2)).

- Five USB ports on back panel.
- VGA connector
- PS/2-style keyboard and mouse ports
- LAN connector
- One 9-pin serial connector
- One IrDA port
- One TV D-connector

#### **3.4.3.1 PCI Express\* Support**

The evaluation board provides access to one x16 PCI Express\* connector. Any industry standard x16 PCI Express\* video adapter may be used with this interface. The evaluation board also provides access to two x1 PCI Express\* connectors. Any industry standard x1 PCI Express\* adapter may be used with these interfaces.

#### **3.4.3.2 SATA Support**

The evaluation board provides support for up to two SATA disk drives. The SATA controllers are software compatible with IDE interfaces, while providing lower pin counts and higher performance.

These are two SATA connectors on the evaluation board. The SATA Cable connect provides both signalling and power white the SATA Direct connect only provides signals (the user typically uses an ATX power supply for the drive power).

#### **3.4.3.3 IDE Support**

The evaluation board has a 40-pin connector for the ICH7-M's integrated IDE controller. This connector supports up to two Ultra ATA/100 hard drives; one master and one slave.

*Note:* Desktop hard drives must be powered by an external ATX power supply.

#### **3.4.3.4 USB Ports**

The evaluation board provides five USB (2.0) ports on the rear panel and three additional ports through headers (J6H2 and J7E2).

There are four UHCI Host Controllers and an EHCI Host Controller. Each UHCI Host Controller includes a root hub with two separate USB ports each, for a total of eight legacy USB ports.

The EHCI Host Controller includes a root hub that supports up to eight USB 2.0 ports. The connection to either the UHCI or EHCI controllers is dynamic and dependant on the particular USB device. As such, all ports support High Speed, Full Speed, and Low Speed (HS/FS/LS).

#### **3.4.3.5 VGA Connector**

A standard 15 pin D-Sub connector on the rear panel provides access to the analog output of the Intel® 945GM Express Chipset. The integrated graphics supports a maximum resolution of 2048 x 1536 @ 75Hz. This can be connected to any capable analog CRT or flat panel display with analog input.

When used in conjunction with the other display options, the displays can operate in Dual Independent mode. This allows unique content to appear on each display at unique refresh rates and timings.

#### **3.4.3.6 Keyboard/Mouse**

The keyboard and mouse connectors are PS/2 style, six-pin stacked miniature D-Sub connectors. The top connector is for the mouse and the bottom connector is for the keyboard.

#### **3.4.3.7 32 bit/33 MHz PCI Connectors**

Two industry standard 32 bit/33 MHz PCI connectors are provided on the evaluation board. These slots support 3.3 V and 5 V devices.

#### **3.4.3.8 Ethernet Gigabit LAN Interface connector**

The evaluation board provides one industry standard Gigabit RJ45 LAN Interface Connector (Integrated with the dual USB connector).

#### **3.4.3.9 LVDS Flat Panel Display Interface**

The evaluation board provides one forty-four pin LVDS video interface connector. The provided LVDS connects to most 18 bits per pixel (bpp) flat panel display assemblies. 24 bpp LVDS is not supported.

#### <span id="page-32-0"></span>**3.4.4 POST Code Debugger**

A port 80-83 display at CR6A1, CR6A2, CR6A3, and CR6A4 show the POST codes and can be used for debug information during POST. The evaluation board uses an AMI\* BIOS.

For AMI\* BIOS POST codes, please visit:<http://www.ami.com>

#### <span id="page-32-1"></span>**3.5 Clock Generation**

The Intel<sup>®</sup> 945GM Express Chipset board uses a CK-410M and CK-SSCD compatible solution. The FSB frequency is determined from decoding the processor BSEL[2:0] pin settings.

The clock generator provides Processor, GMCH, ICH7-M, PCI, PCI Express\*, SATA, and USB reference clocks. Clocking for DDR2 is provided by the GMCH.

#### <span id="page-33-1"></span>**Table 4. Primary System Clocks**

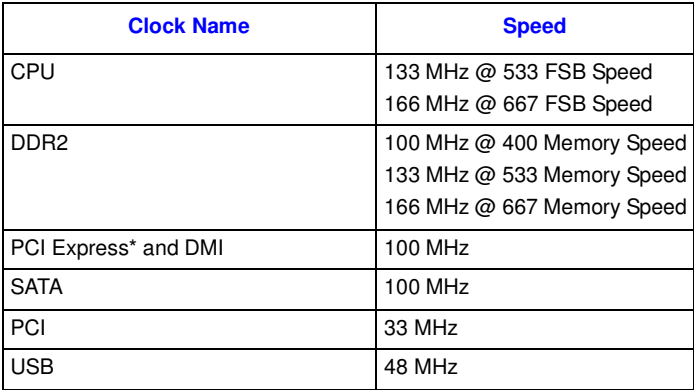

#### <span id="page-33-0"></span>**3.6 Power Management States**

The evaluation board supports the following ACPI System states: S0 (Full On), S3 (Suspend to RAM), S4 (Suspend to disk), and S5 (Soft-off), ACPI CPU states: C0 (Full On), C1 (Auto Halt), C2 (Stop Grant), C3 (Deep Sleep), and C4 (Deeper Sleep), and ACPI Global Power States: G0 (Working), G1 (Sleeping), G2 (Soft Off), and G3 (Mechanical Off). Transition requirements are detailed below.

[Table 5](#page-33-2) lists the power management states that have been identified for the Intel® 945GM Express Chipset Platform.

#### <span id="page-33-2"></span>**Table 5. Intel® 945GM Express Chipset Development Kit Power Management States**

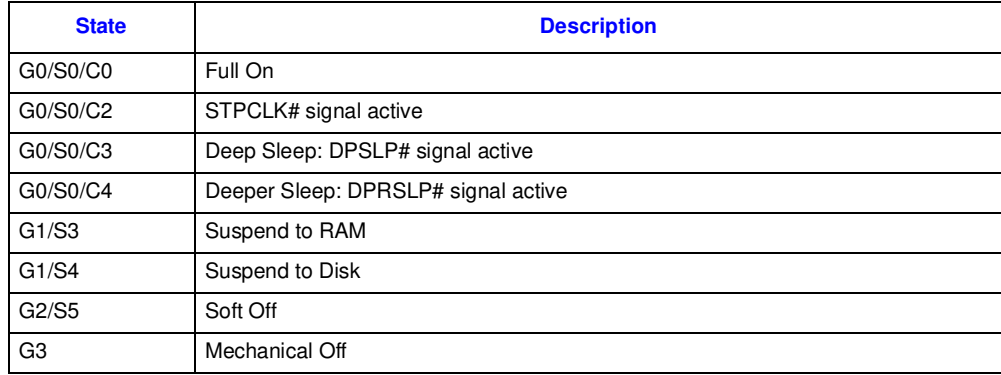

### **intal**

#### <span id="page-34-0"></span>**3.6.1 Transition to S3**

If enabled, the transition to S3 from the full-on state can be accomplished in the following ways:

- The OS performs the transition through software.
- Press the front panel power button for less than four seconds (assuming the OS power management support has been enabled).

*Note:* The power button is accessed by adding a switch to the pins 5 and 6 on the front panel header J8J1.

#### <span id="page-34-1"></span>**3.6.2 Transition to S4**

"Wake on S4" (Suspend to disk) is controlled by the operating system.

#### <span id="page-34-2"></span>**3.6.3 Transition to S5**

The transition to S5 is accomplished by the following means:

- Press the front panel power button for less than four seconds (if enabled through the OS).
- Press the front panel power button for more than four seconds to activate power button override.

#### <span id="page-34-3"></span>**3.6.4 Transition to Full-On**

The transition to the Full-On state can be from S3 or S5. The transition from S3 is a low latency transition that is triggered by one of the following wake events:

- Power management timer expiration
- Real Time Clock (RTC) triggered alarm
- Power button activation
- USB device interrupt
- ICH7M pin PME# assertion
- AC power loss

For AC power loss, the system operation is defined by register settings in the Intel ICH7-M. Upon the return of power, a BIOS option, set prior to the power loss, allows the system to either go immediately to the S5 state, or reboot to the Full-On state, no matter what the state was before the power loss. External logic for this functionality is not necessary. If the BIOS remains in the S5 state after AC power loss, only the power button or the RTC alarm can bring the system out of the S5 state. The status of enabled wake events will be lost.

#### <span id="page-34-4"></span>**3.7 Power Measurement Support**

Power measurement resistors are provided on the platform to measure the power of most subsystems. All power measurement resistors have a tolerance of 1%. The value of these power measurement resistors are 2 m $\Omega$  by default. Power on a particular subsystem is calculated using the following formula:

### <u>intم</u>

$$
P = \frac{V^2}{R}
$$

R is the value of the sense resistor (typically  $0.002 \Omega$ )

V is the voltage measured across the sense resistor.

It is recommended that the user use an oscilloscope or high precision digital multi-meter tool such as the Agilent\* 34401A digital multi-meter. Such a meter has 6½ digits of accuracy and can provide a much greater accuracy in power measurement than a common 3½ digit multimeter.

[Table 6](#page-35-0) summarizes the voltage rails and power measurement sense resistors located on the Intel<sup>®</sup> 945GM Express Chipset platform. All sense resistors are  $0.002 \Omega$  unless otherwise noted. Please note that many voltage rails do not have sense resistors.

#### <span id="page-35-0"></span>**Table 6. Intel® 945GM Express Chipset Development Kit Voltage Rails (Sheet 1 of 3)**

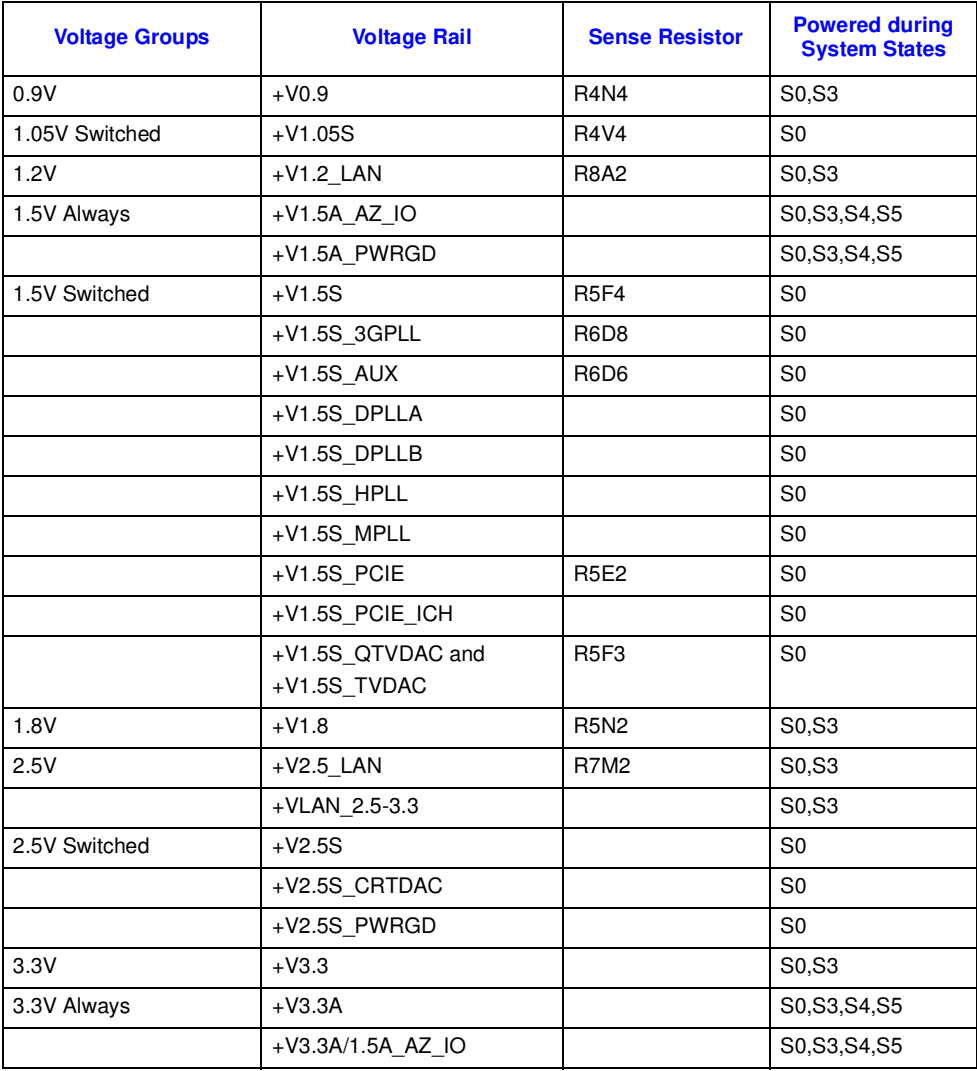

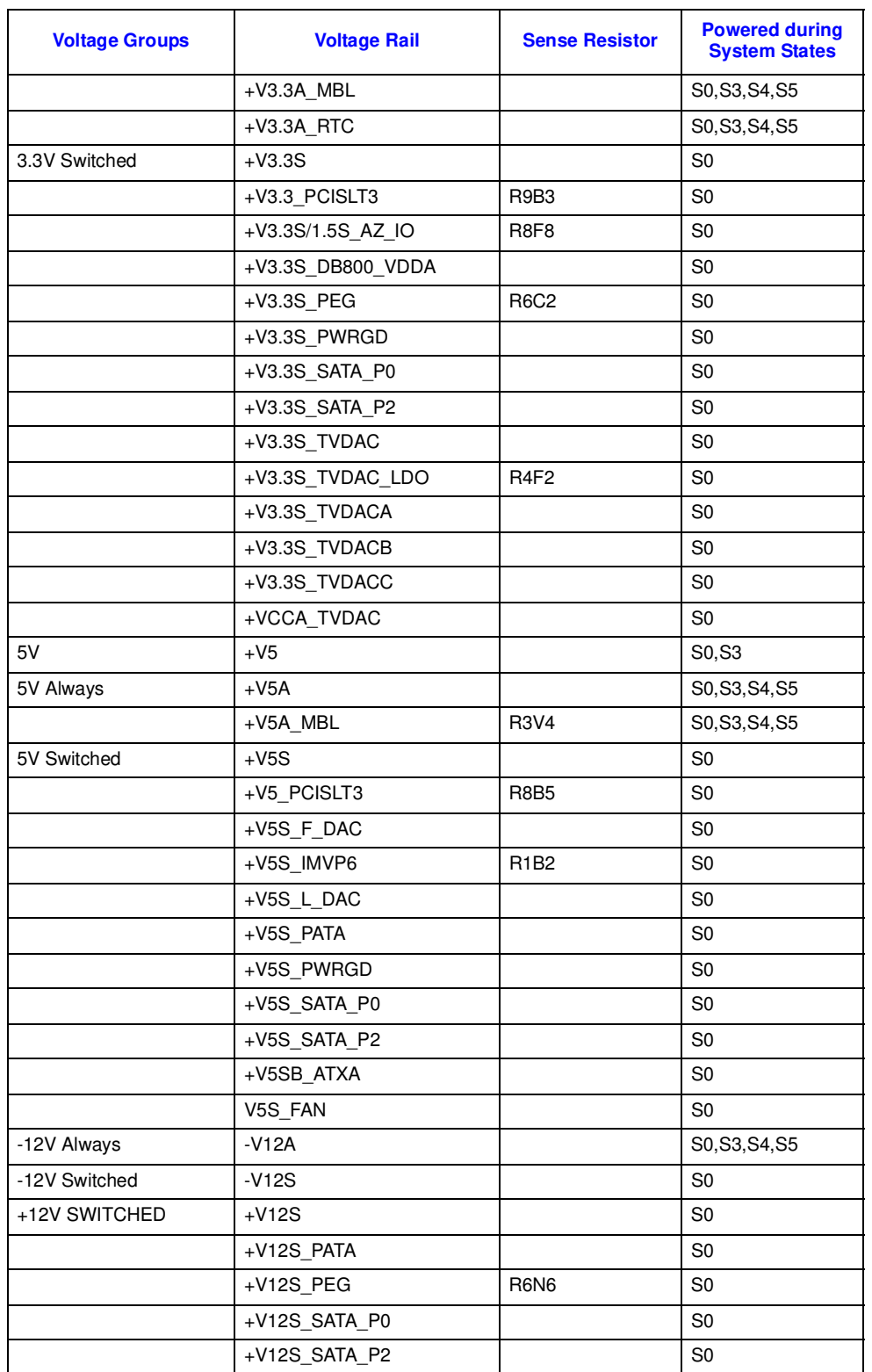

#### **Table 6. Intel® 945GM Express Chipset Development Kit Voltage Rails (Sheet 2 of 3)**

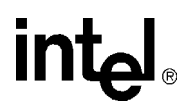

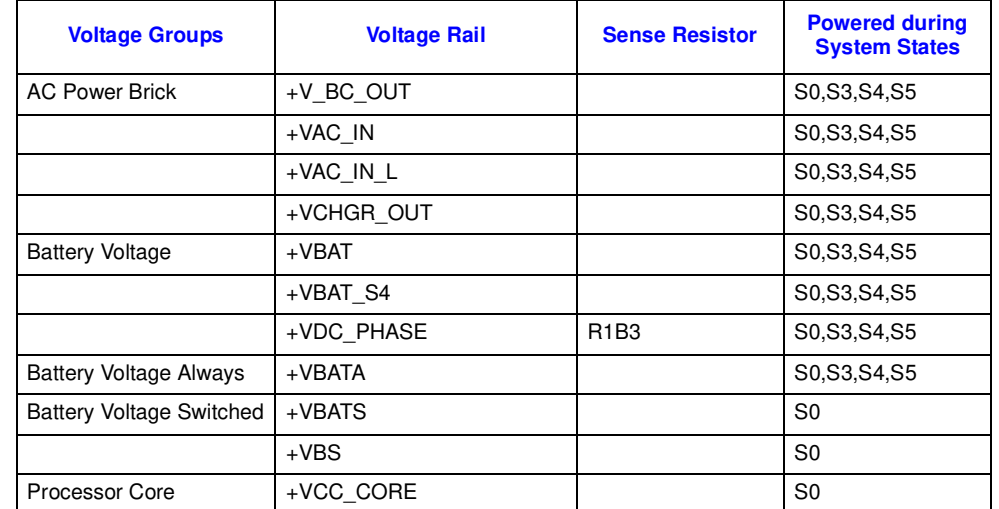

#### **Table 6. Intel® 945GM Express Chipset Development Kit Voltage Rails (Sheet 3 of 3)**

#### **Hardware Reference**

Mobile Intel® 945GM Express Chipset **Development Kit User's Manual** 39

#### <span id="page-38-2"></span>**Figure 2. Intel® 945GM Express Chipset Component Locations**

<span id="page-38-4"></span>gives a brief description of each component.

overview of basic board layout.

<span id="page-38-1"></span>**4.1 Primary Features**

intel

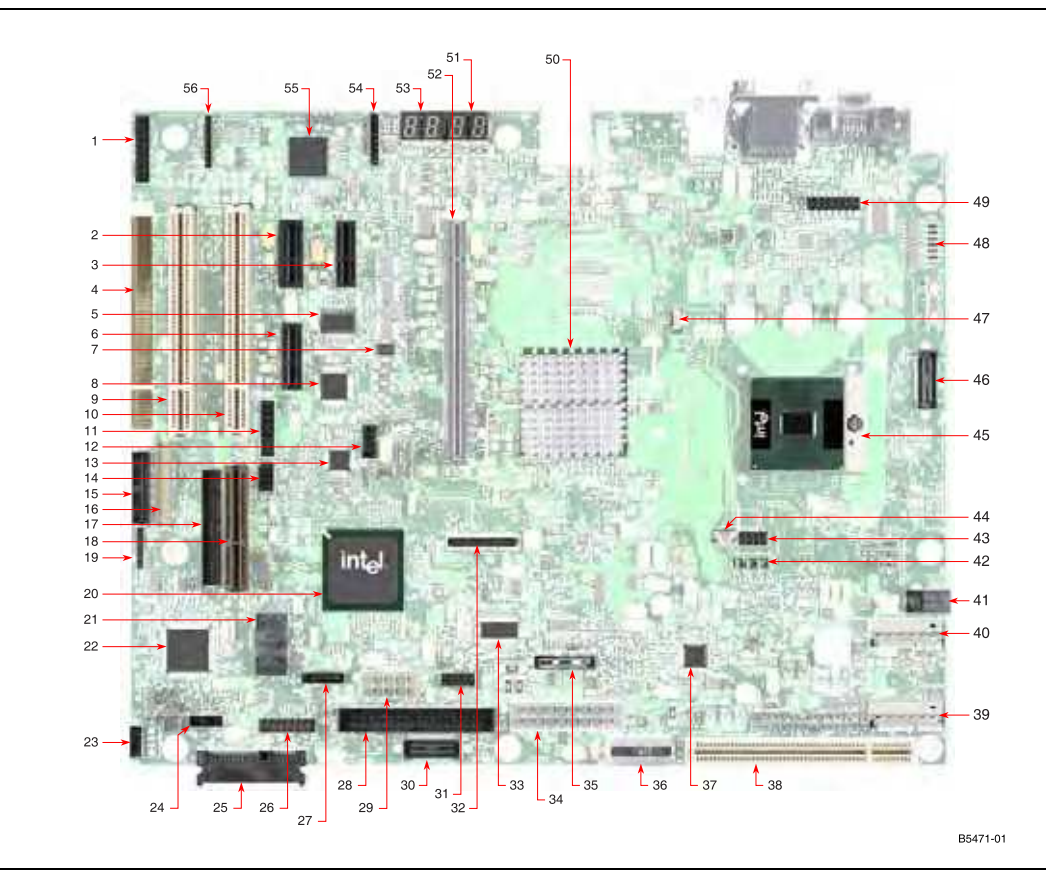

This section provides reference information on the hardware, including locations of evaluation board components, connector pinout information and jumper settings. [Figure 2](#page-38-2) provides an

[Figure 2](#page-38-2) shows the major components of the Intel® 945GM Express Chipset board and [Table 7](#page-39-0)

### <span id="page-38-3"></span><span id="page-38-0"></span>**Hardware Reference 4**

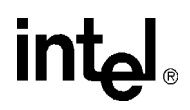

<span id="page-39-1"></span>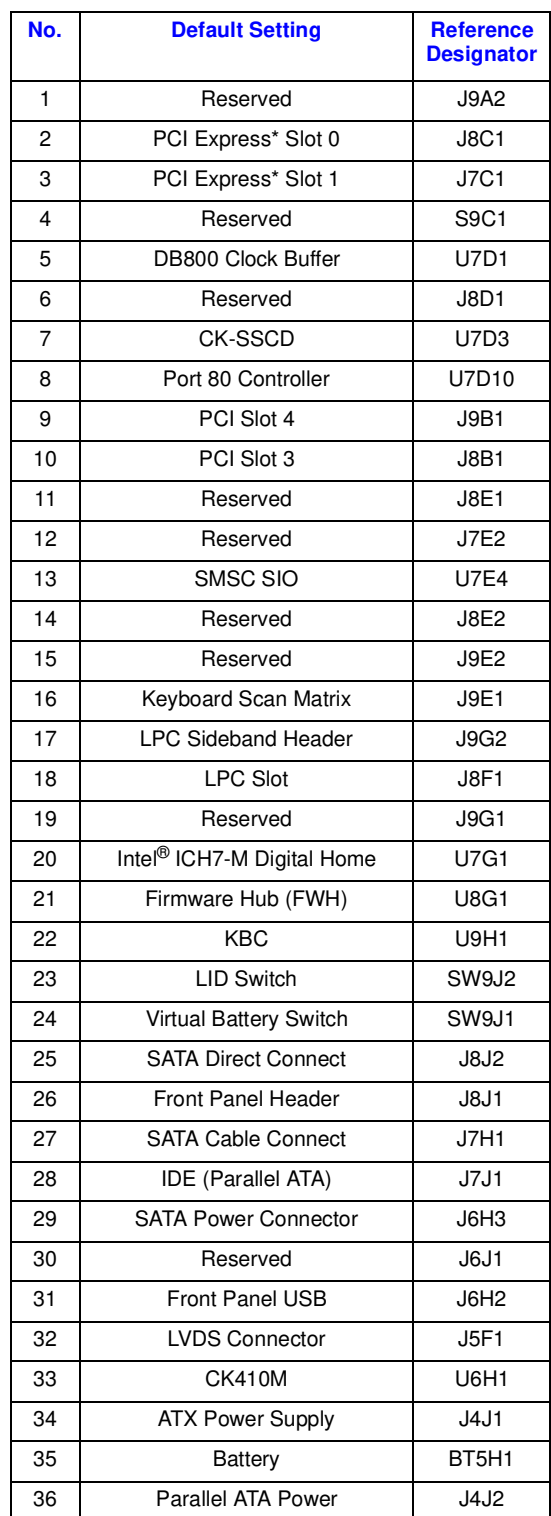

#### <span id="page-39-0"></span>**Table 7. Intel® 945GM Express Chipset Component Location Legend (Sheet 1 of 2)**

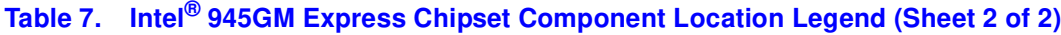

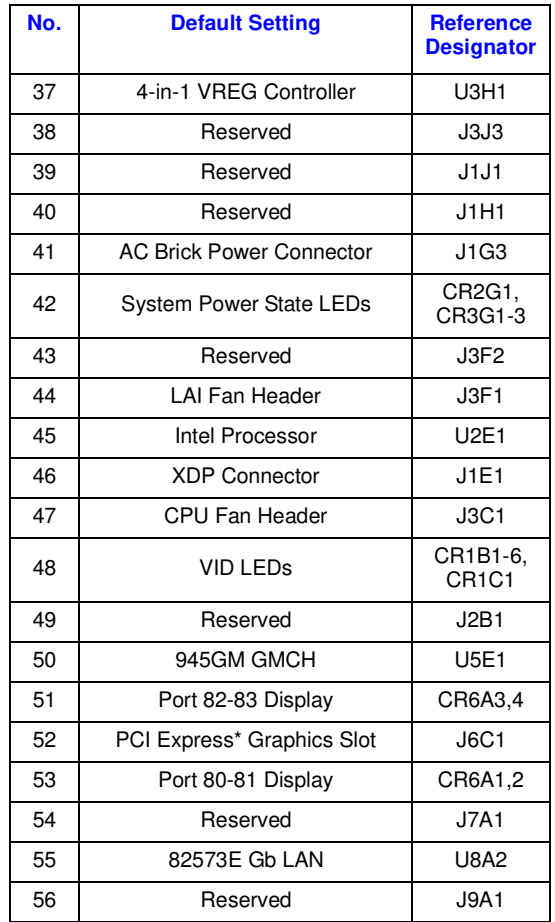

#### <span id="page-41-0"></span>**4.2 Back Panel Connectors**

*Note:* Many of the connectors provide operating voltage (+5 V DC and +12 V DC, for example) to devices inside the computer chassis, such as fans and internal peripherals. Most of these connectors are not over-current protected. Do not use these connectors for powering devices external to the computer chassis. A fault in the load presented by the external devices could cause damage to the computer, the interconnecting cable, and the external devices themselves.

This section describes the Intel® 945GM Express Chipset panel connectors on the Intel® 945GM Express Chipset platform.

<span id="page-41-2"></span>[Figure 3](#page-41-1) shows the back panel connectors to the Intel® 945GM Express Chipset platform.

#### <span id="page-41-1"></span>**Figure 3. Back Panel Connector Locations**

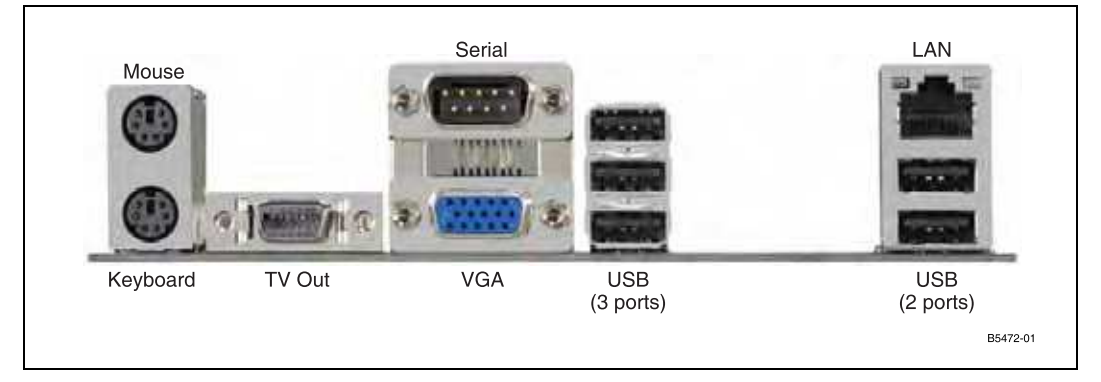

# **intal**

#### <span id="page-42-0"></span>**4.3 Configuration Settings**

*Note:* Do not move jumpers with the power on. Always turn off the power and unplug the power cord from the computer before changing jumper settings. Failure to do so may cause damage to the board.

[Figure 4](#page-42-1) shows the location of the configuration jumpers and switches.

[Table 8](#page-43-0) summarizes the jumpers and switches and gives their default and optional settings.

The unsupported jumpers must remain in their default position or the operation of the platform is unpredictable. The Intel® 945GM Express Chipset board is shipped with the jumpers and switches shunted in the default locations.

<span id="page-42-2"></span>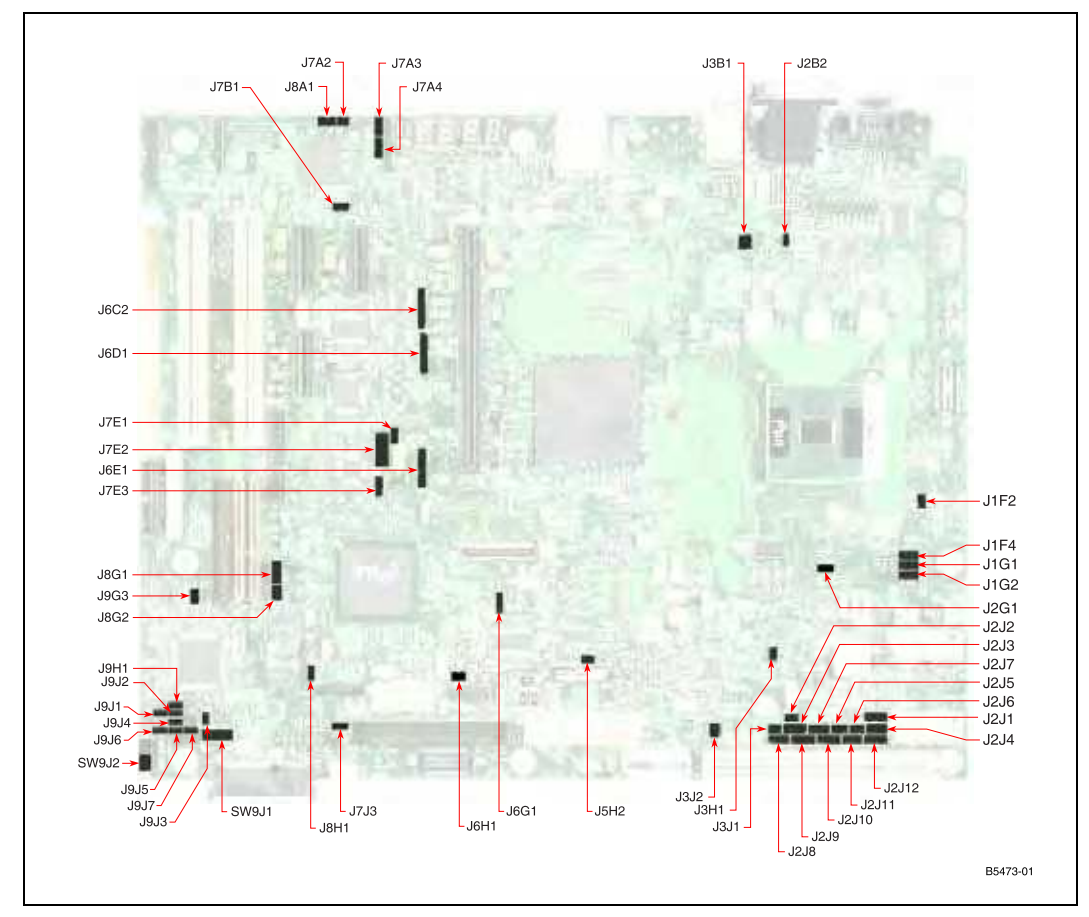

#### <span id="page-42-1"></span>**Figure 4. Configuration Jumper and Switch Locations**

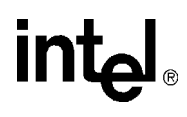

<span id="page-43-0"></span>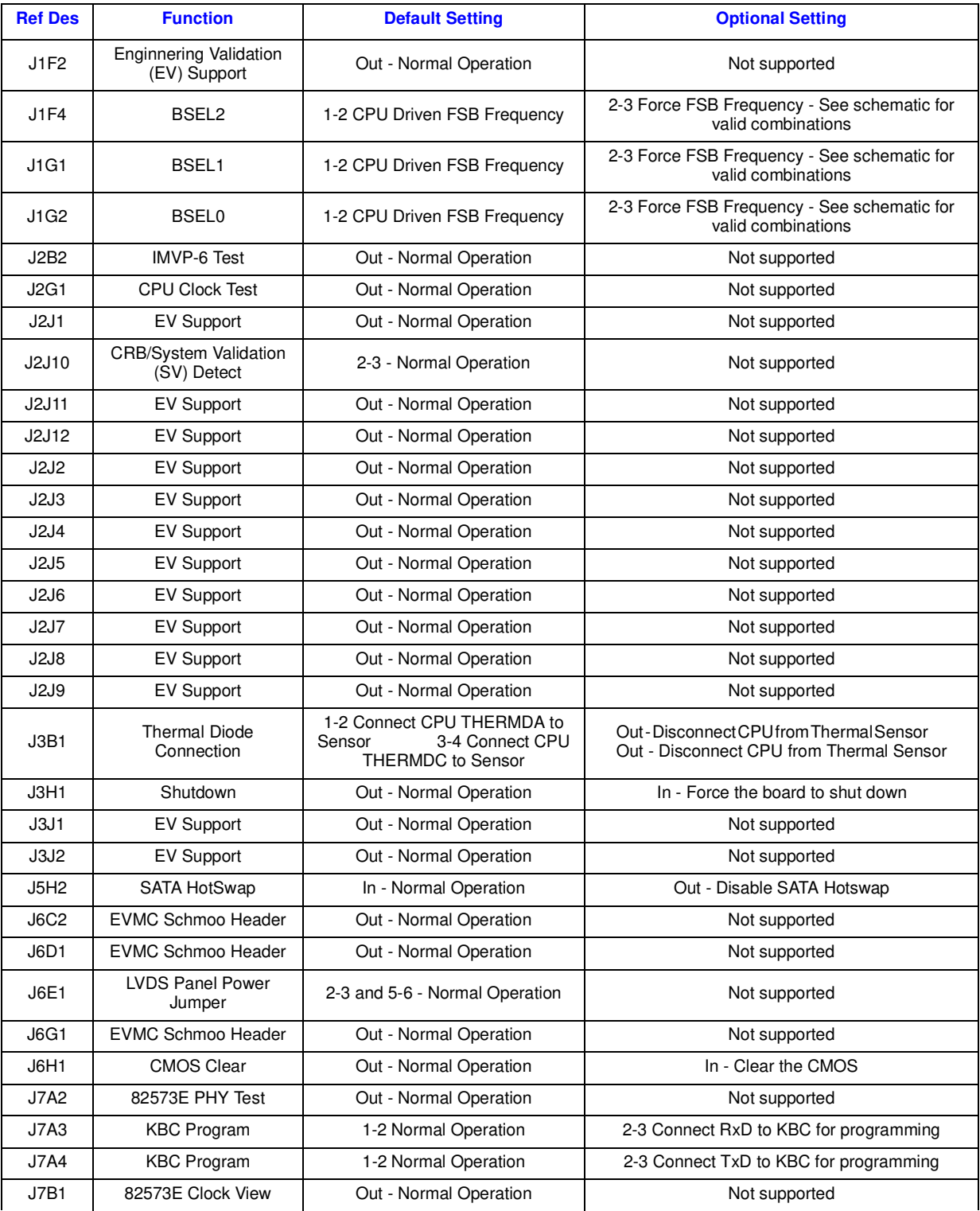

#### **Table 8. Supported Configuration Jumper/Switch Settings (Sheet 1 of 2)**

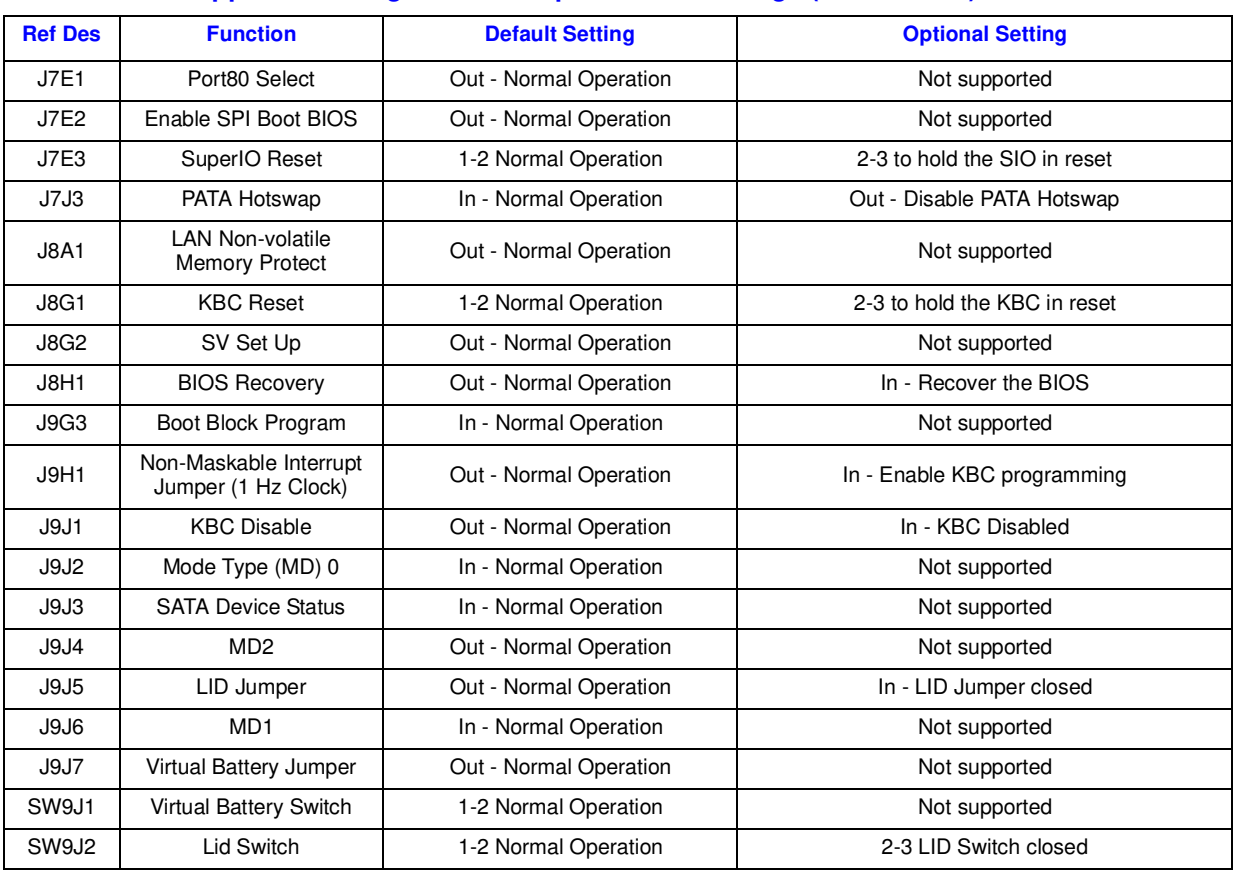

#### **Table 8. Supported Configuration Jumper/Switch Settings (Sheet 2 of 2)**

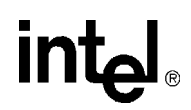

#### <span id="page-45-0"></span>**4.4 Power On and Reset Buttons**

The Intel® 945GM Express Chipset board has two push buttons, POWER and RESET. The POWER button releases power to the entire board, causing the board to boot. The RESET button will force all systems to warm reset. The two buttons are located near the CPU close to the edge of the board. The POWER button is located at SW1C2 (#1 below) and the RESET button is located at SW1C1 (#2 below).

*Note:* If the board is powered from an external ATX power supply (not a power brick), the Power button must be pressed twice to turn on the system.

#### <span id="page-45-1"></span>**Figure 5. Intel® 945GM Express Chipset Development Kit Power On and Reset Buttons**

<span id="page-45-2"></span>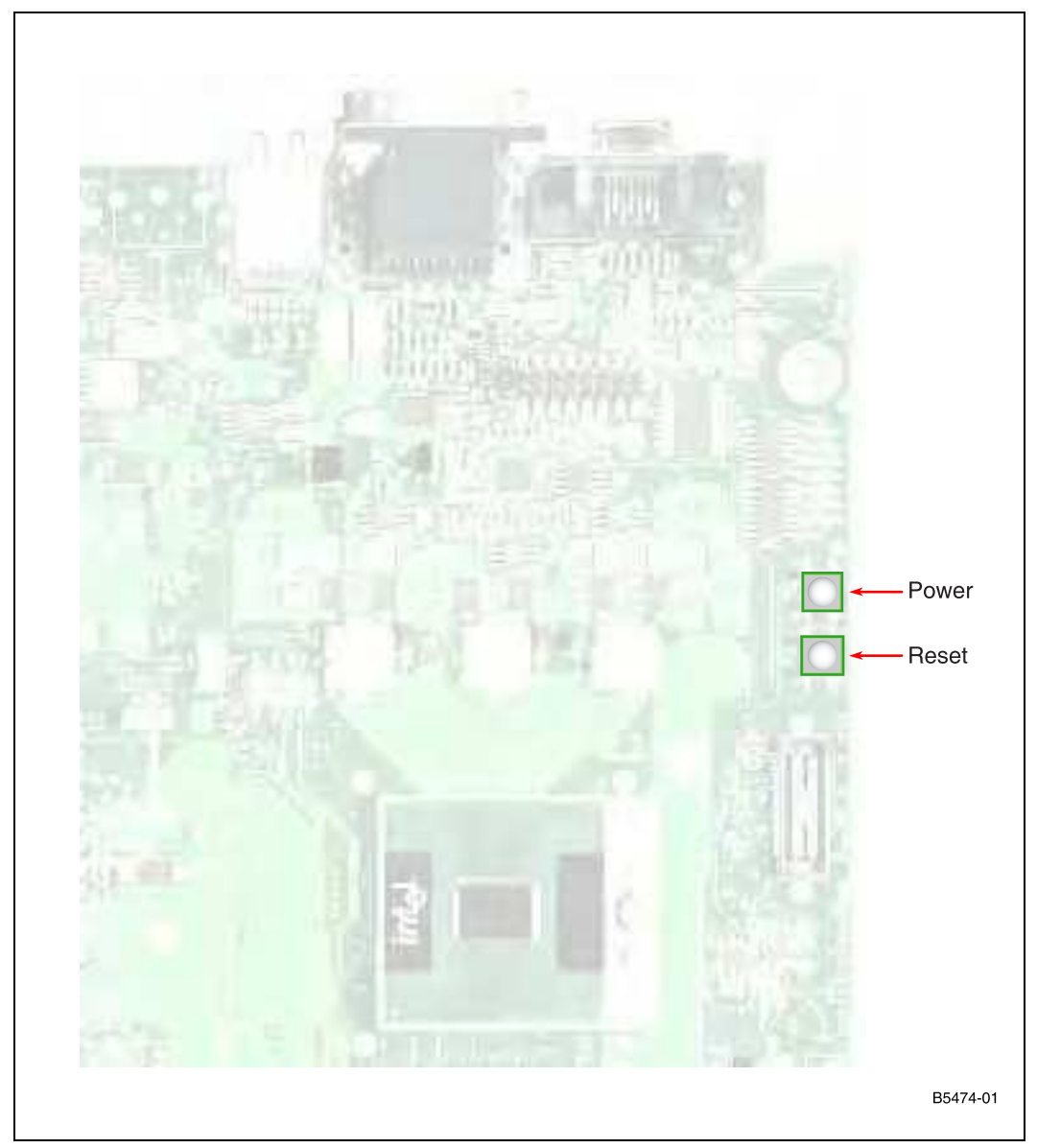

#### <span id="page-46-0"></span>**4.5 LEDs**

The following LEDs provide status for various functions on the Intel<sup>®</sup> 945GM Express Chipset board.

#### <span id="page-46-3"></span>**Table 9. Intel® 945GM Express Chipset LED Function Legend**

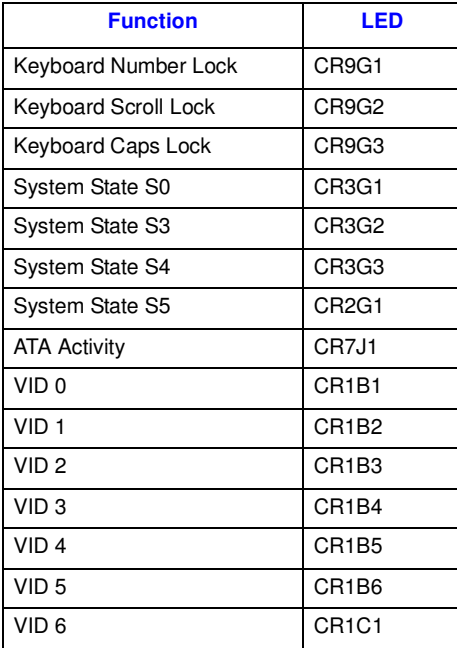

#### <span id="page-46-1"></span>**4.6 Other Headers, Slots, and Sockets**

#### <span id="page-46-2"></span>**4.6.1 H8 Programming Headers**

The microcontroller for system management/keyboard/mouse control can be upgraded in two ways. The user can either use a special MS-DOS\* utility or use an external computer connected to the system via the serial port on the board.

*Caution:* Make sure the motherboard is not powered on and the power supply is disconnected before moving any of the jumpers.

> To program the microcontroller via the utility, the user must ensure that jumper J9H1 is populated. Once the programming is complete, jumper J9H1 should be unpopulated.

> If the user chooses to use an external computer connected to the system via the serial port, there are five jumpers that have to be set correctly first. Please refer to [Table 10](#page-48-1) for a summary of these jumpers and refer to [Figure 4](#page-42-1) for the location of each jumper.

Here is the sequence of events necessary to program the H8.

1. With the board powered off, move the five jumpers listed in [Table 10](#page-48-1) to the programming stuffing option.

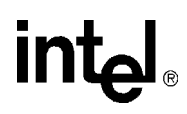

2. Power the S5 voltage rails by attaching an AC brick or an ATX power supply to the system.

### int<sub>el</sub>

- 3. Program the H8 via the serial port.
- 4. Disconnect the power supply from the system.
- 5. With the board powered off, move the five jumpers listed in [Table 10](#page-48-1) back to the default stuffing option.

#### <span id="page-48-1"></span>**Table 10. H8 Programming Jumpers**

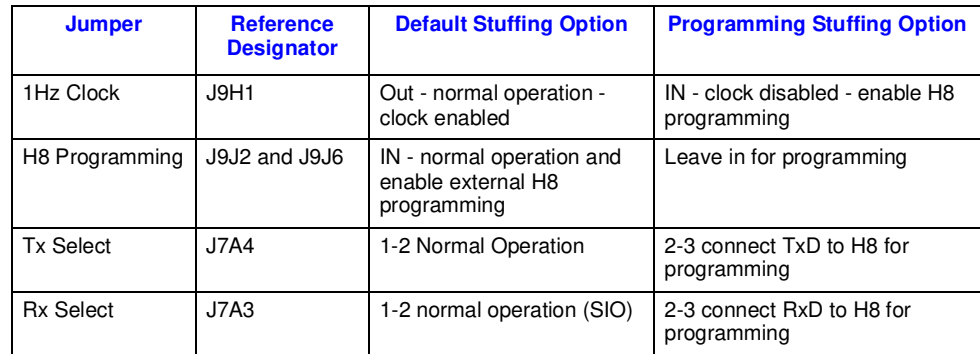

#### <span id="page-48-0"></span>**4.6.2 Expansion Slots and Sockets**

Following is a list of the slots and sockets available for attaching additional devices. Refer to Figure 2 for locations.

#### <span id="page-48-2"></span>**Table 11. Expansion Slots and Sockets**

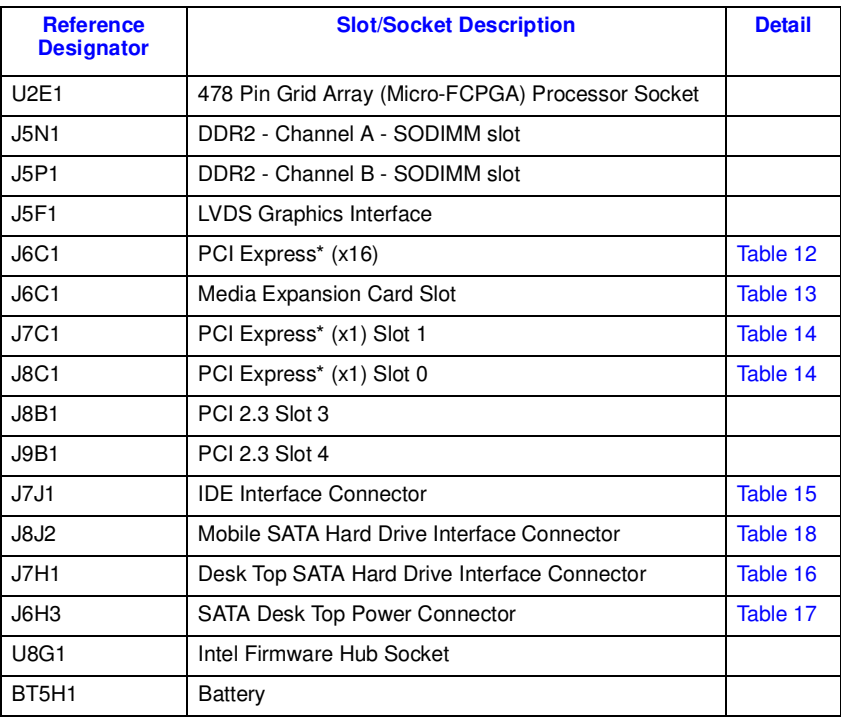

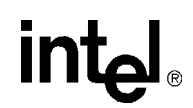

#### **4.6.2.1 478 Pin Grid Array (Micro-FCPGA) Socket**

The pin locking mechanism on the CPU socket is released by rotating the screw on the socket 180 degrees counter-clockwise. CPU pins are keyed so as to only allow insertion in one orientation. DO NOT FORCE CPU into socket. Once the CPU is properly seated into the socket, turn the screw 180 degrees clock-wise to secure the CPU in the socket. Note that the slot on the screw aligns with the lock and unlock legend on the case of the CPU socket.

*Caution:* Please refer to the CPU installation instruction in Appendix A prior to inserting the CPU as the CPU and socket can be easily damaged.

#### **4.6.2.2 PCI Express\* (x16)**

The platform has one x16 lane PCI Express\* Graphics slot and supports either x1 or x16 modes. The slot is wired "lane reversed" which connects the Intel $^{\circledR}$  945GM Express Chipset lanes 0 through 15 to lanes 15 through 0 on the slot. The Intel<sup>®</sup> 945GM Express Chipset will internally unreverse this wiring since its CFG9 power-on strap is tied low.

<span id="page-49-0"></span>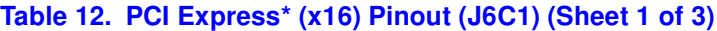

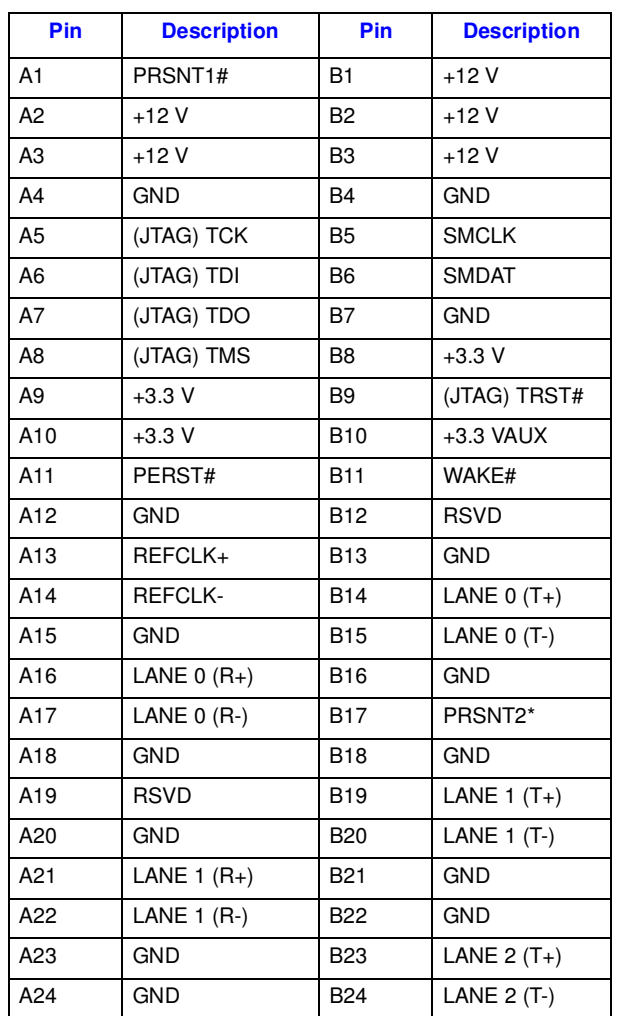

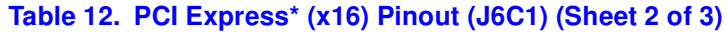

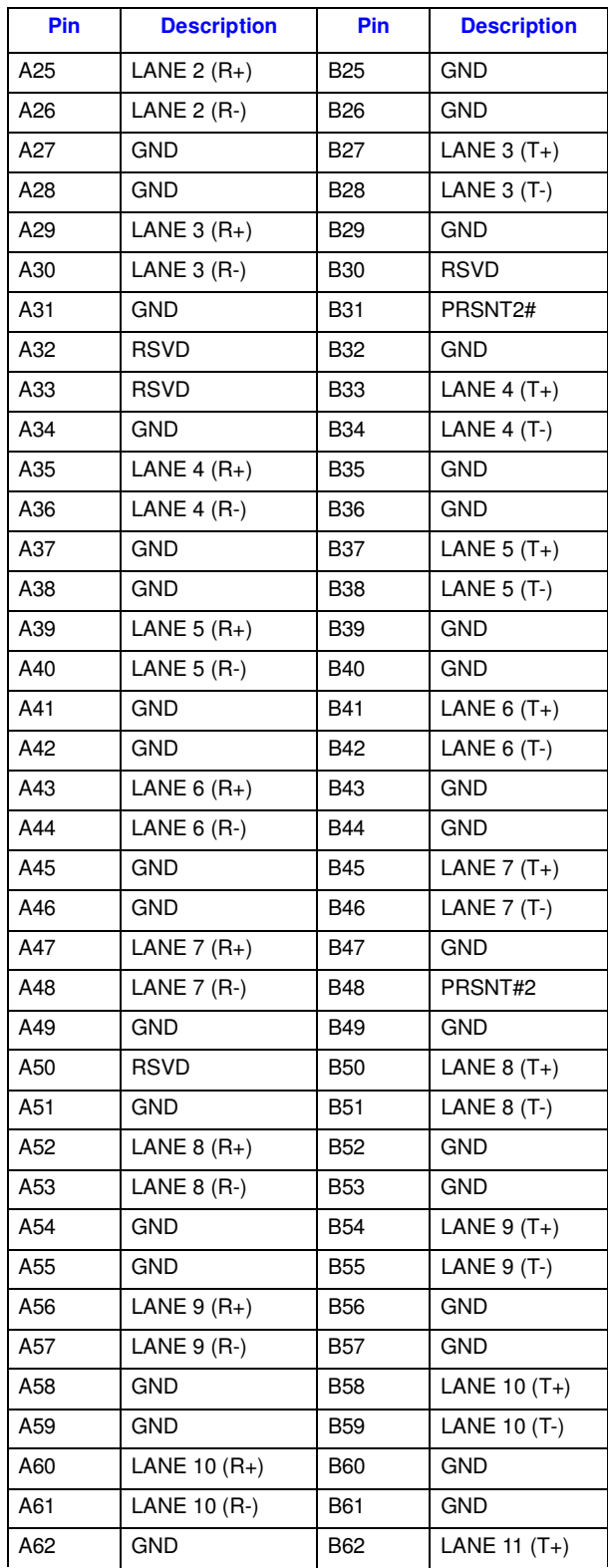

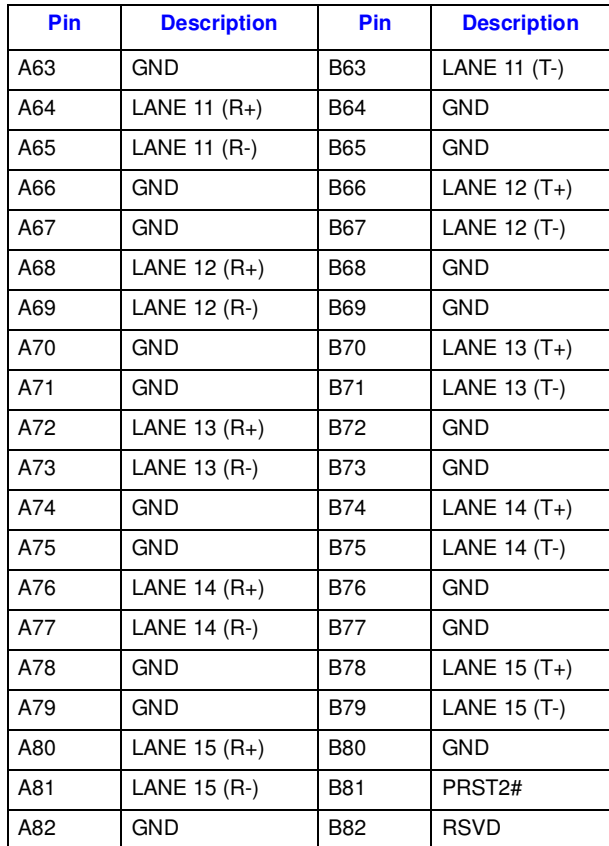

#### **Table 12. PCI Express\* (x16) Pinout (J6C1) (Sheet 3 of 3)**

#### **4.6.2.3 Media Expansion Card (MEC) Slot**

When not being used for PCI Express\*, the x16 slots can be used for Serial Digital Video Out (SDVO). SDVO cards provide for a third party vendor secondary graphics add-on such as a digital panel interface.

The SDVO interface will also support a Media Expansion Card (MEC), which provide TV Capture over the PCI Express\* x1 port in addition to the standard SDVO card video out capabilities.

<span id="page-51-0"></span>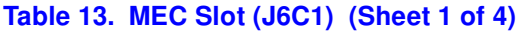

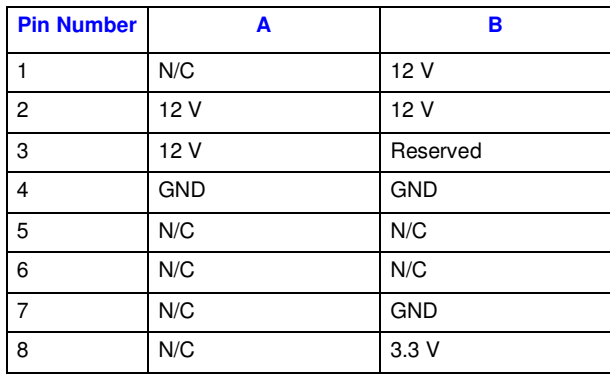

#### **Table 13. MEC Slot (J6C1) (Sheet 2 of 4)**

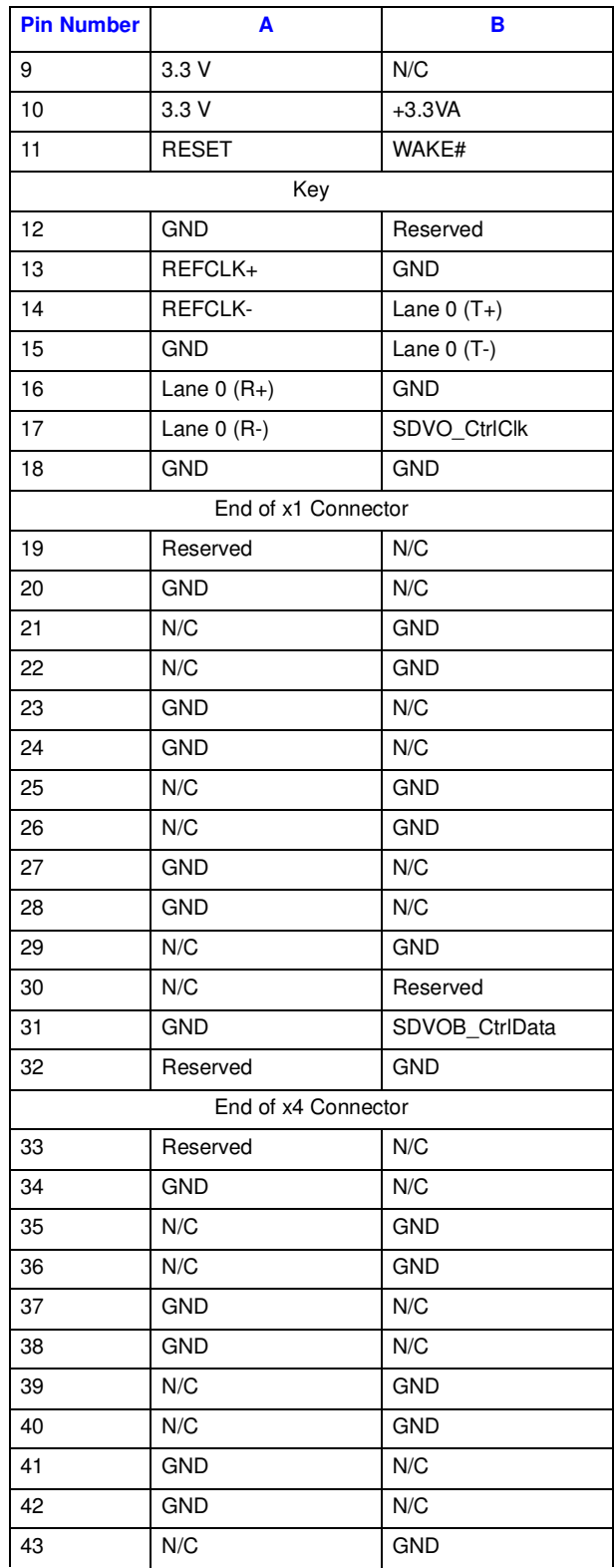

#### **Table 13. MEC Slot (J6C1) (Sheet 3 of 4)**

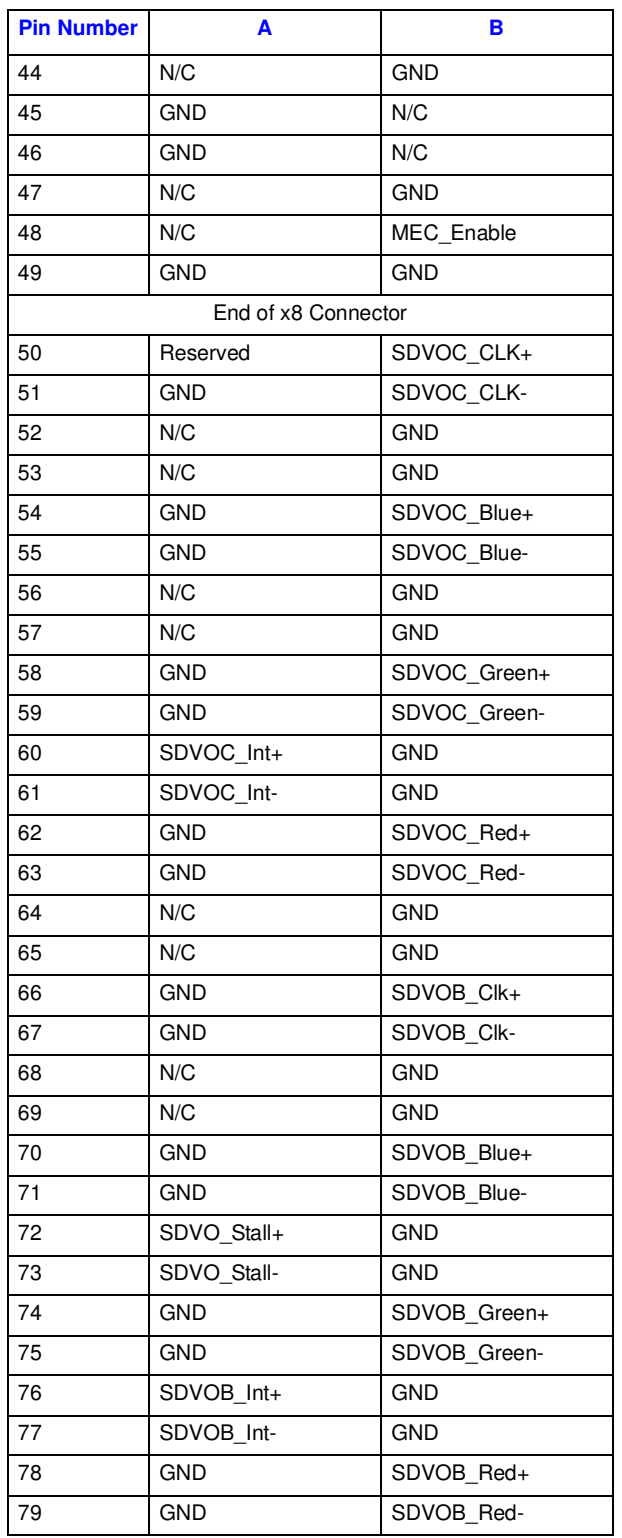

#### **Table 13. MEC Slot (J6C1) (Sheet 4 of 4)**

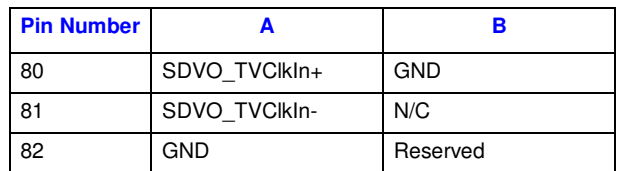

#### **4.6.2.4 PCI Express\* (x1)**

The two PCI Express\* x1 connectors allow the use of any industry standard PCI Express\* device. The pin configuration of the connectors is given below.

#### <span id="page-54-0"></span>**Table 14. PCI Express\* (x1) Pinout (J7C1, J8C1)**

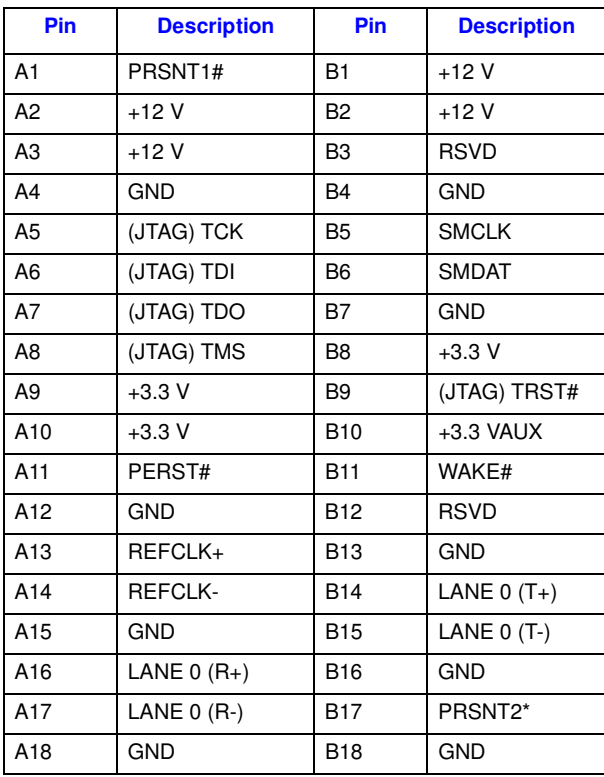

#### **4.6.2.5 IDE Connector**

The IDE interface can support up to two devices, a master and a slave. Ensure that the jumpers on the drives are properly selected for the given configuration. Mobile drives with an IDE interface will require an adapter to connect to this port. This adapter is included in the Development Kit.

#### <span id="page-55-0"></span>**Table 15. IDE Connector (J7J1)**

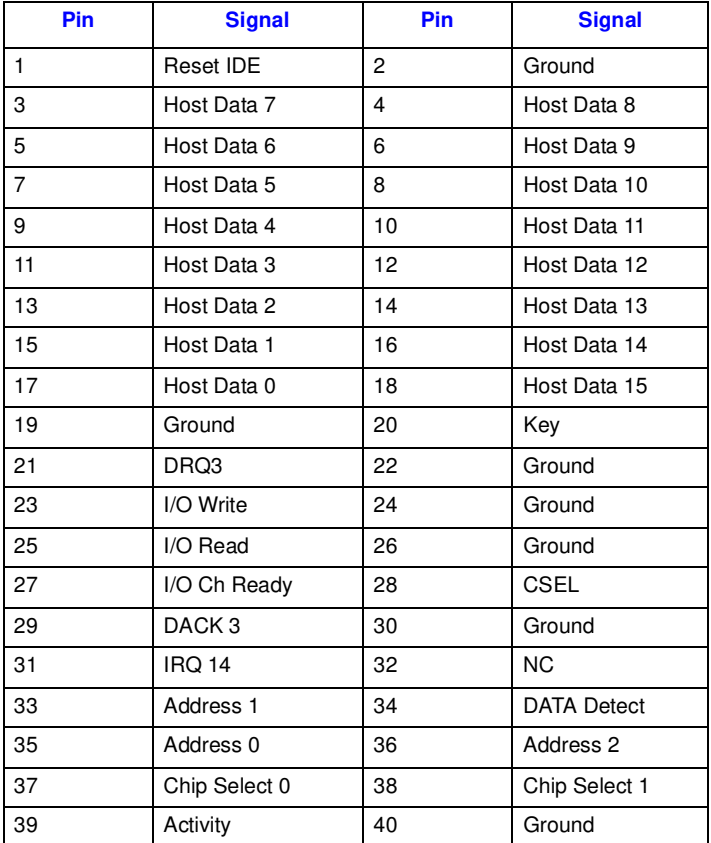

#### **4.6.2.6 SATA Pinout**

#### <span id="page-55-1"></span>**Table 16. SATA Port 0 Data Connector Pinout (J7H1)**

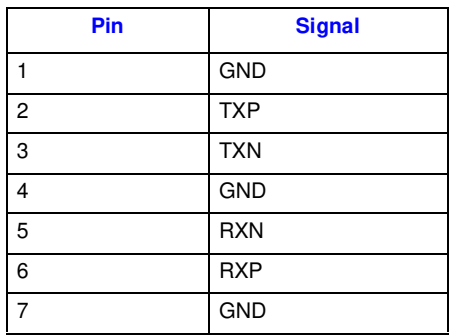

#### <span id="page-56-0"></span>**Table 17. SATA Port 0 Power Connector Pinout (J6H3)**

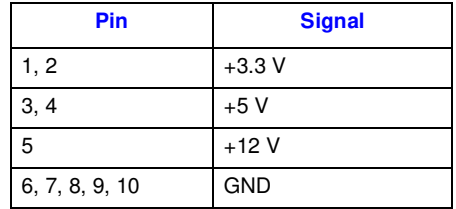

#### <span id="page-56-1"></span>**Table 18. SATA Port 2 Mobile Drive Connector Pinout (J8J2)**

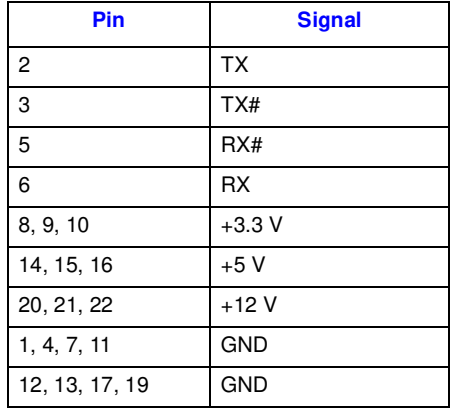

#### **4.6.2.7 Fan Connectors**

#### <span id="page-56-2"></span>**Table 19. Fan Connectors (J3F1 and J3C1)**

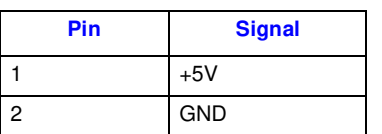

**Hardware Reference**

### intel®

### <span id="page-58-1"></span>**Heat Sink Installation Instructions A**

It is necessary for the Intel<sup>®</sup> Core<sup>TM</sup> Duo processor to have a thermal solution attached to it in order to keep it within its operating temperature.

A heat sink is included in the kit. To install the heat sink:

1. Remove the heatsink from its package and separate the fan heatsink portion from the heatsink backplate.

#### <span id="page-58-0"></span>**Figure 6. Heatsink and Backplate**

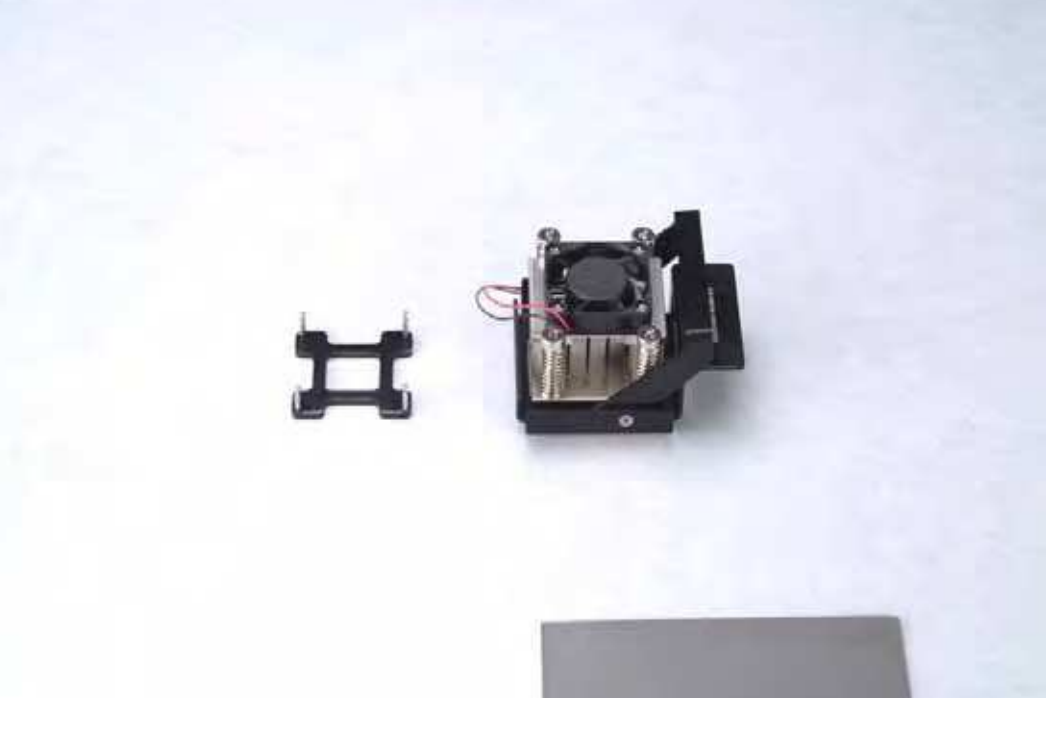

- 2. Examine the base of the heatsink, where contact with the processor die is made. This surface should be clean of all materials and greases. Wipe the bottom surface clean with isopropyl alcohol.
- 3. Place the backplate on the underside of the board so that the pins protrude through the holes in the system board around the processor.

#### <span id="page-59-0"></span>**Figure 7. Backplate Pins**

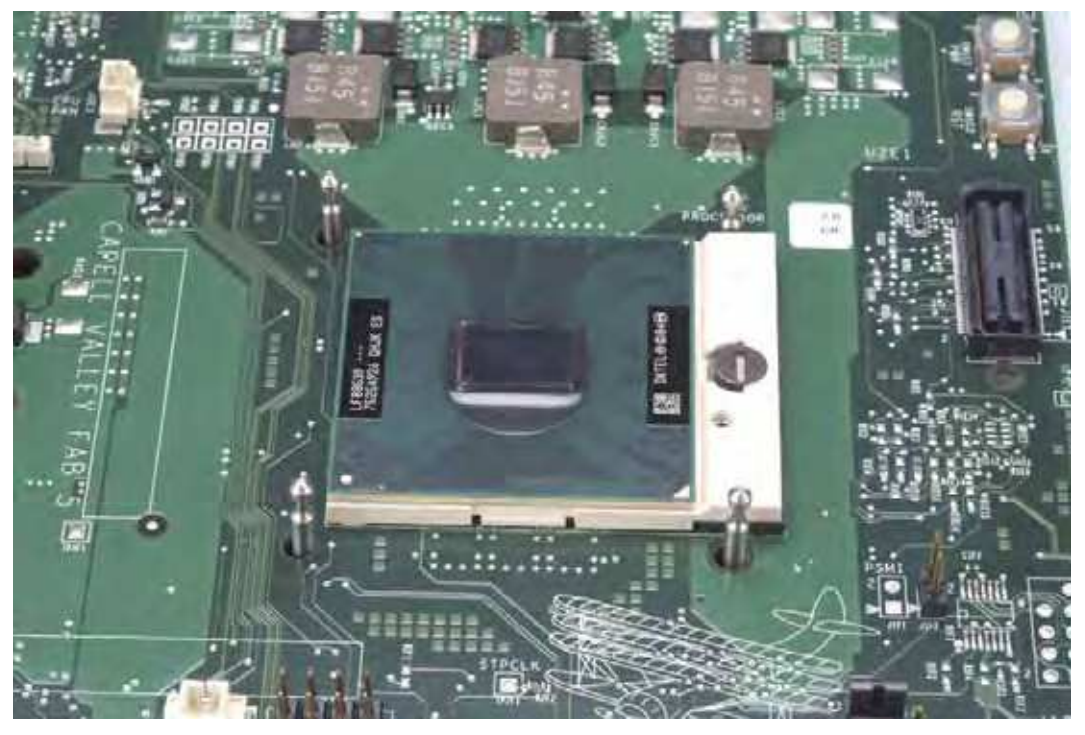

- 4. Clean the die of the processor with isopropyl alcohol before the heatsink is attached to the processor. This ensures that the surface of the die is clean.
- 5. Remove the tube of thermal grease from the package and use it to coat the bottom of the heatsink thermal plate with the thermal grease.

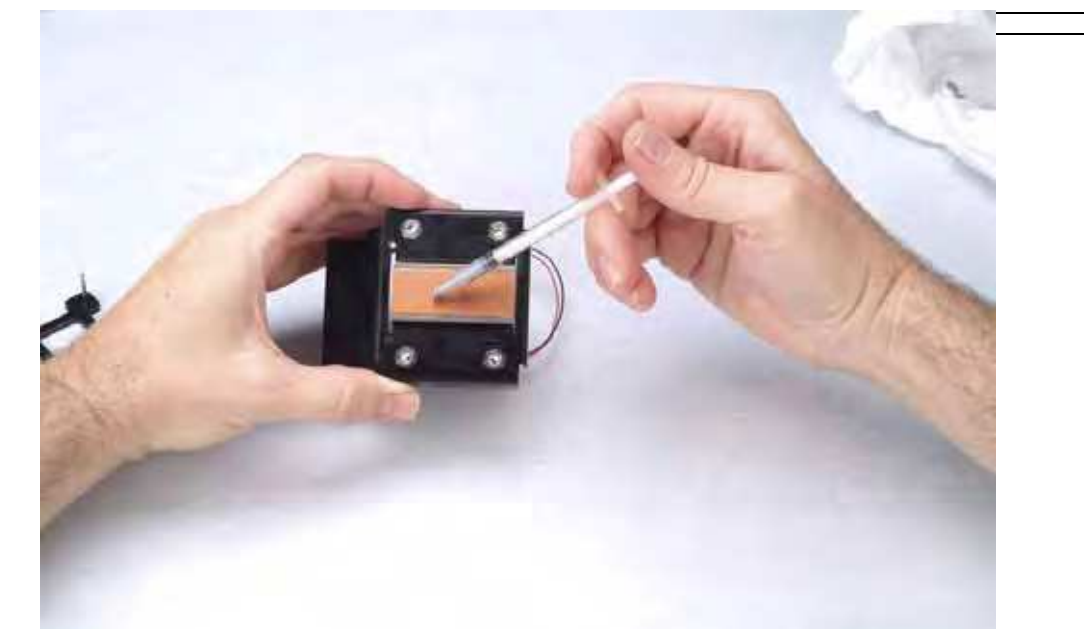

#### <span id="page-59-1"></span>**Figure 8. Applying the Thermal Grease**

### int<sub>el</sub>

6. Pick up the heatsink and squeeze the activation arm until it comes in contact with the base plate that is attached to the heatsink base. This will cause the springs on the heatsink attachment mechanism to compress.

#### <span id="page-60-0"></span>**Figure 9. Squeezing Activation Arm**

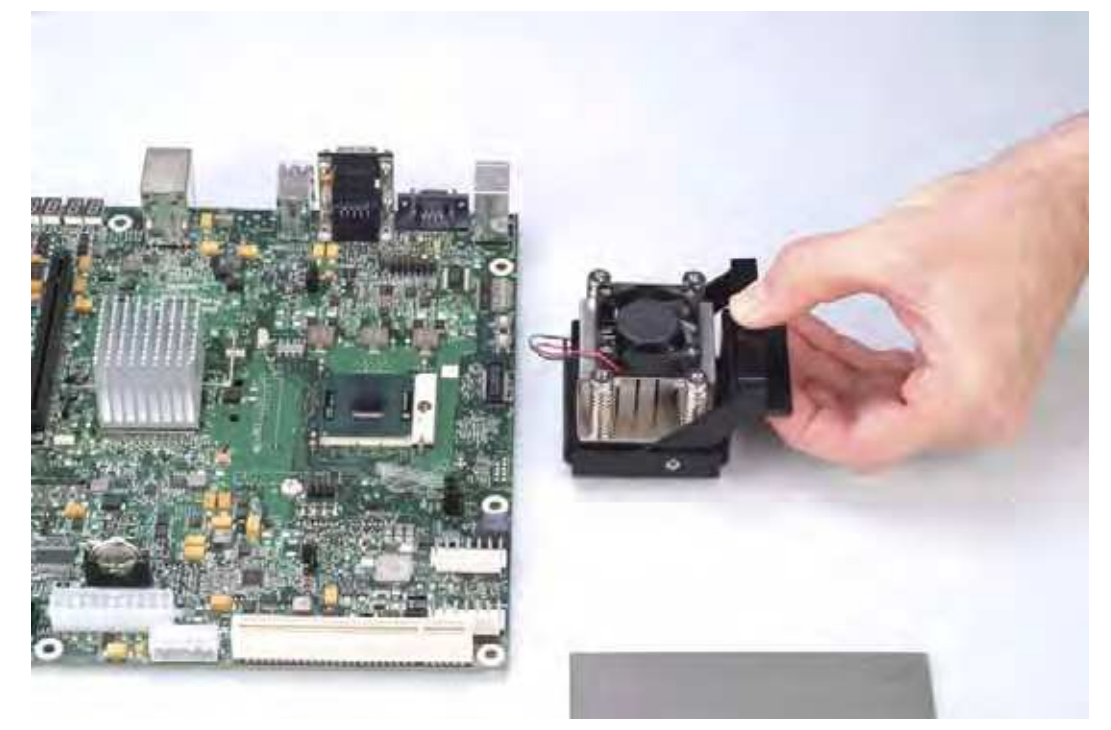

7. While keeping the activation arm compressed, place the heatsink over the pins of the heatsink backplate. Lower the heatsink until the lugs have inserted into the base of the heatsink. Slide the heatsink over the lugs on the backplate pins so that the base is directly over the processor die and the pins on the backplate have traveled the entire length of the channel in the heatsink base. Slowly let go of the activation arm until the base of the heatsink makes contact with the processor die. The heatsink base should be flat on top of the processor die.

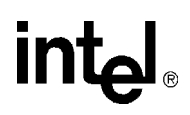

#### <span id="page-61-0"></span>**Figure 10. Installing the Heatsink**

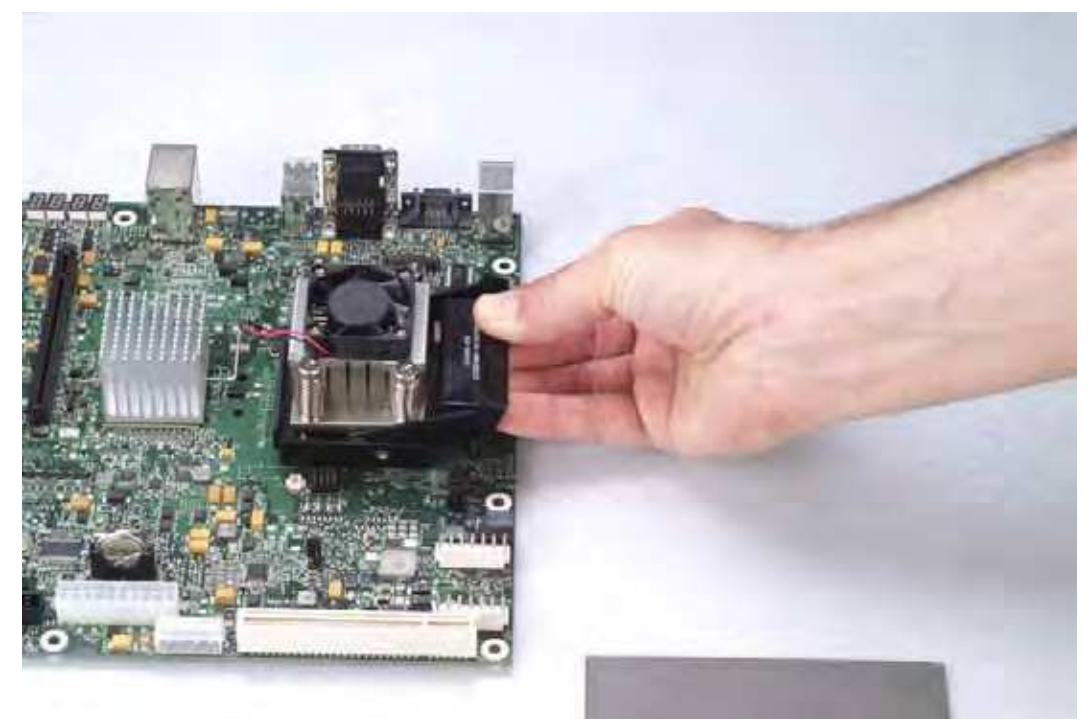

<span id="page-61-1"></span>8. Plug the fan connector for the heatsink onto the CPU fan header (J3C1) on the motherboard. **Figure 11. Plugging in the Fan**

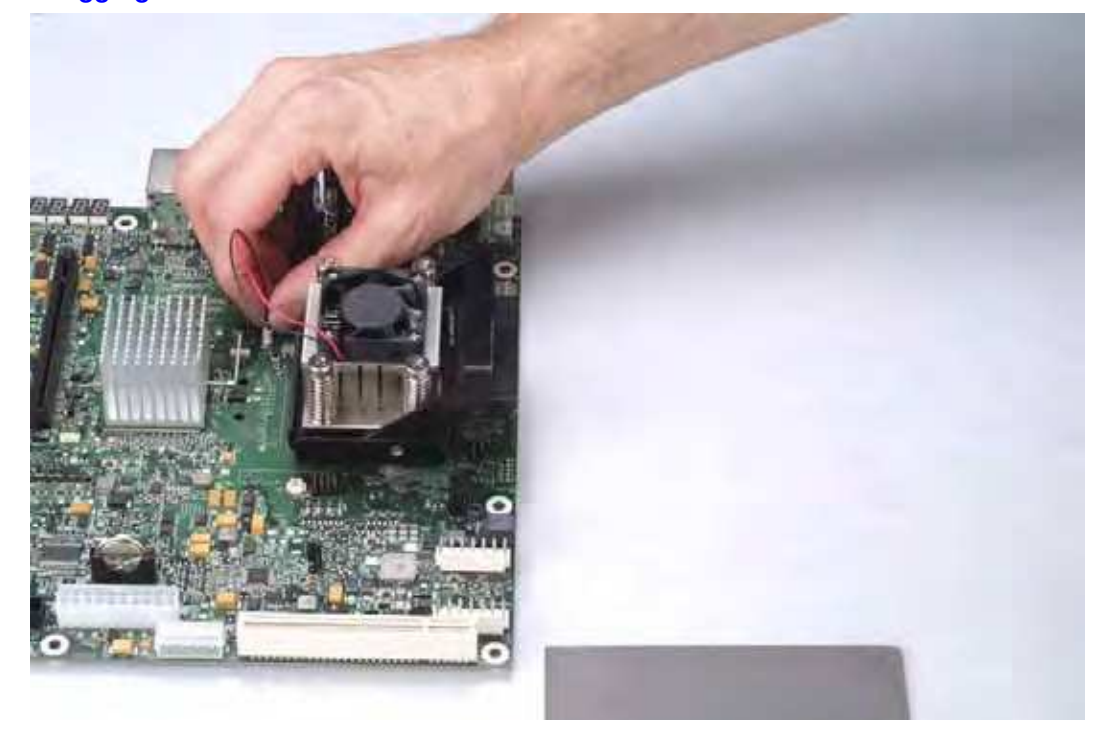

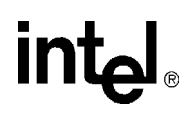

**Heat Sink Installation Instructions**

#### <span id="page-62-0"></span>**Figure 12. Completed Assembly**

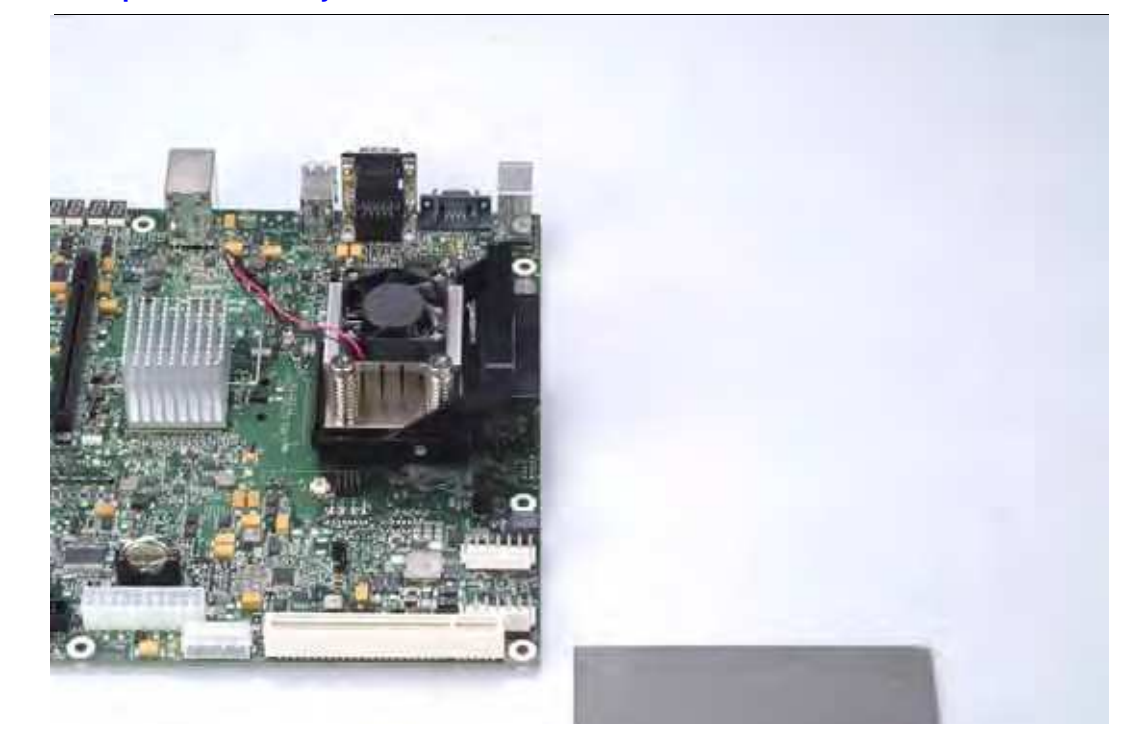

**Heat Sink Installation Instructions**

### intel